# **Управление архивами Свердловской области Государственное бюджетное учреждение Свердловской области «Центра микрографии и реставрации архивных документов» (ГБУСО «ЦМиРАД»)**

## **Порядок работы**

**по созданию электронного фонда пользования архивных документов на бумажной основе в Государственном бюджетном учреждении Свердловской области «Центр микрографии и реставрации архивных документов»**

> Составитель: Козлова Ж.Э.,

Начальник отдела создания страхового фонда и фонда пользования ГБУСО «ЦМиРАД»

## Оглавление

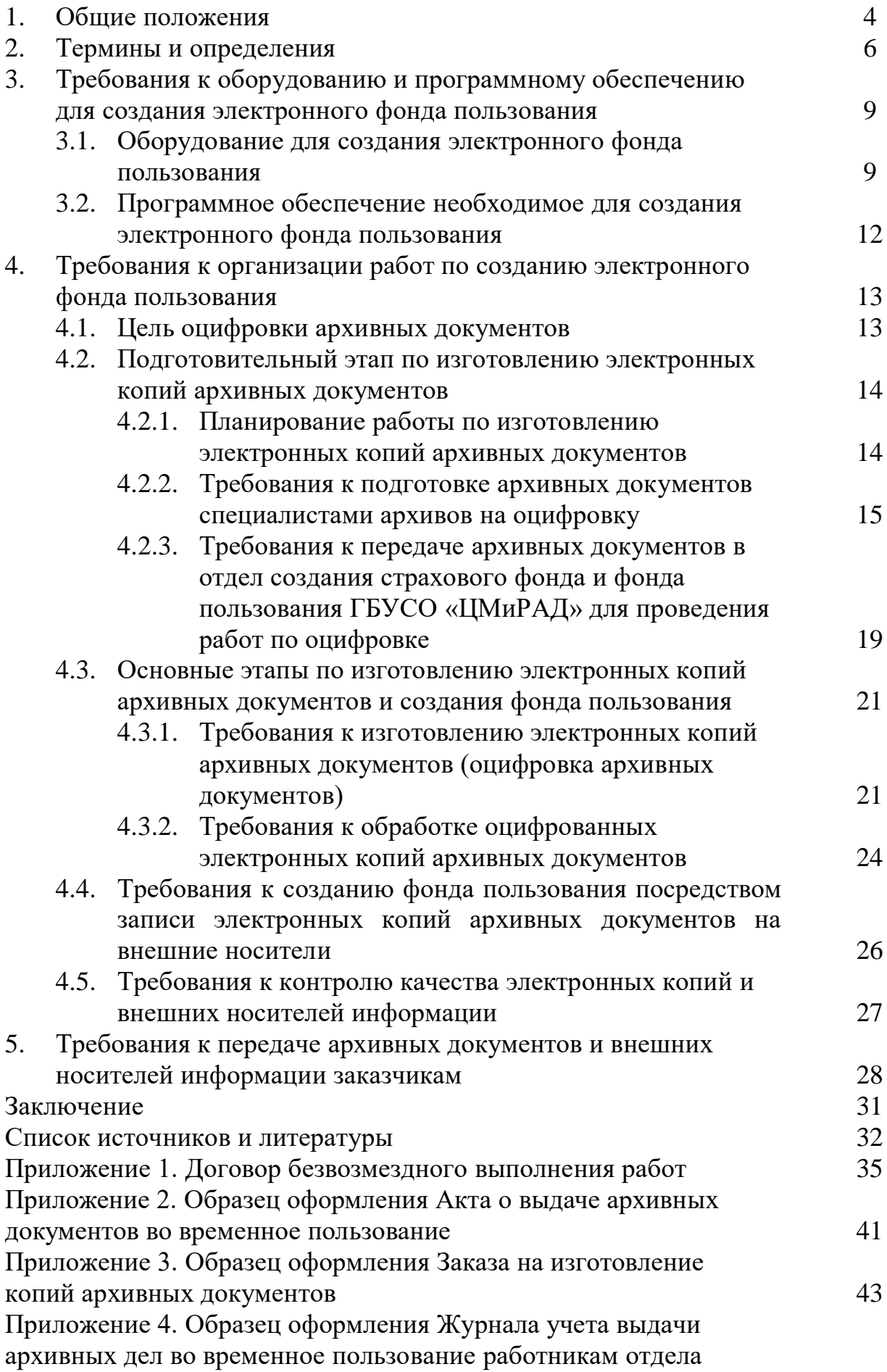

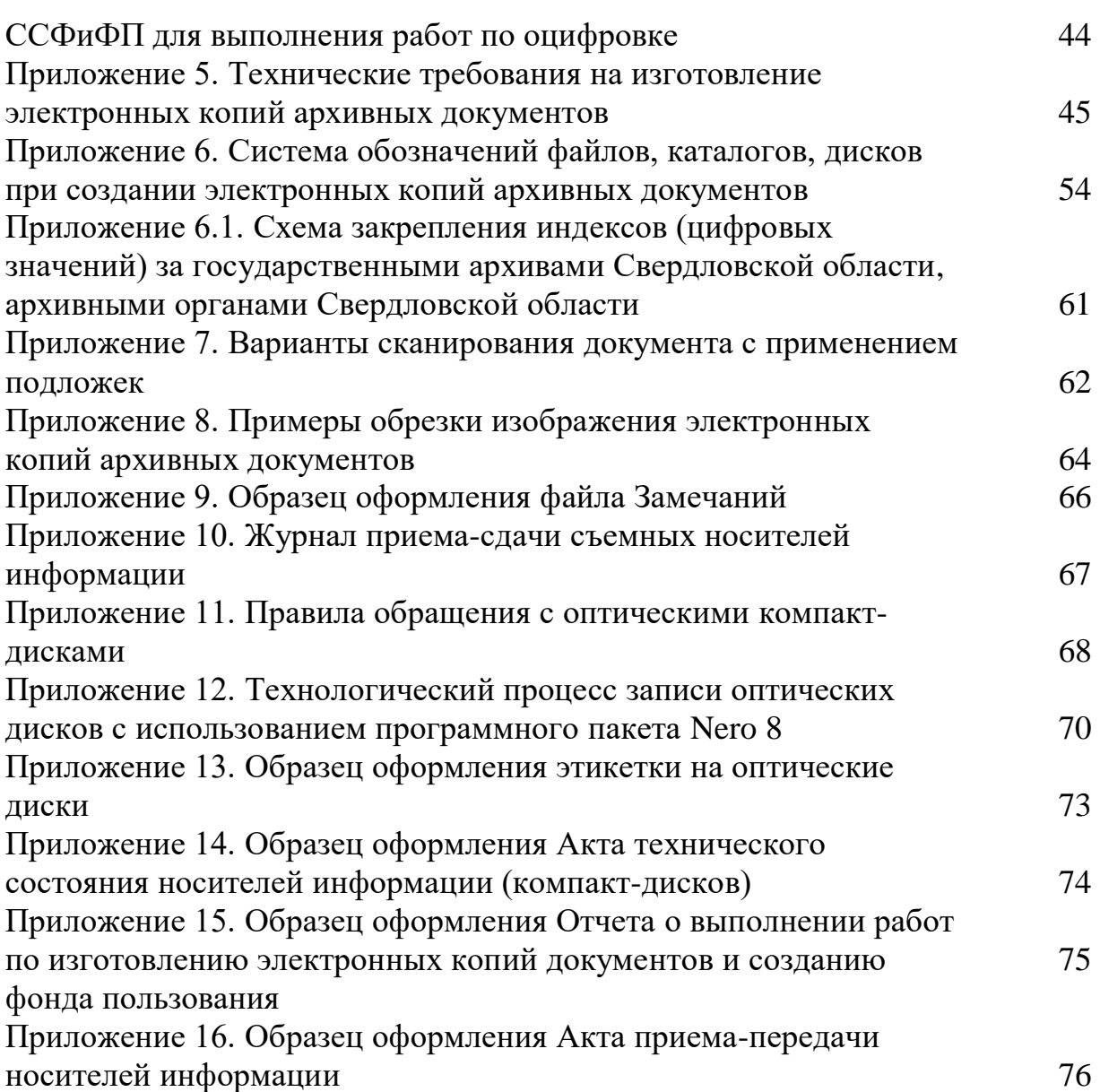

## **1. Общие положения**

Обеспечение сохранности архивных документов является первоочередной задачей работников архивов. В связи с развитием компьютерных технологий и внедрением их в практику работы архивов появились новые возможности их применения в сфере обеспечения сохранности и использования документов на бумажной основе, посредством их сканирования и последующей записи на носители информации в электронном виде, что обеспечивает оперативный доступ к архивным документам по запросам граждан и организаций.

Порядок разработан с целью организации работы по созданию электронного фонда пользования архивных документов на бумажной основе (далее-ЭФП).

ЭФП создается с учётом имеющегося оборудования, программного обеспечения в соответствии с:

- Приказом Росархива от 02.03.2020 № 24 «Об утверждении Правил организации хранения, комплектования, учета и использования документов Архивного фонда Российской Федерации и других архивных документов в государственных и муниципальных архивах, музеях и библиотеках, научных организациях» (далее - Правила);

- Методическими рекомендациями по электронному копированию архивных документов и управлению полученным информационным массивом, (Ю.Ю.Юмашева. -М.: ВНИИДАД, 2012);

Техническими требованиями к оцифровке архивных документов, научно-справочного аппарата (НСА) к архивным документам, а также созданию, хранению, учету и использованию электронного фонда пользования документов Архивного фонда Российской Федерации (Росархив, ООО «Бизнес Скан», 2018).

За основу взят Порядок работы создания страхового фонда и электронного фонда пользования и оцифровки архивных описей в Государственном казённом учреждении Свердловской области «Государственный архив Свердловской области», (ГКУСО «ГАСО». - Екатеринбург, 2016), который расширен и доработан с учетом новых приложений, направленных на взаимодействие работы сотрудников архивных учреждений и эффективности работы отдела создания страхового фонда и фонда пользования.

Задача настоящего «Порядка работы по созданию электронного фонда

пользования архивных документов на бумажной основе в Государственном бюджетном учреждении Свердловской области «Центр микрографии и реставрации архивных документов» (далее - Порядок) состоит в определении алгоритма работы, направленного на унификацию и регламентирование процессов по созданию электронного фонда пользования. Созданные электронные копии конвертируются в электронный фонд пользования, предназначенный для использования вместо подлинников с целью предотвращения их износа.

Порядок распространяется работу по созданию электронного фонда пользования в рамках выполнения государственного задания.

Порядок не распространяется на работы по созданию электронного фонда пользования на аудио-, видео-, кинодокументы, а также широкоформатных архивных документов, кроме широкоформатных и фотодокументов, которые являются вложениями в архивные дела, переданные для работы по созданию электронного фонда пользования.

Порядок работы состоит из общих положений, пяти разделов, заключения, списка источников и литературы, приложений.

В настоящем порядке не рассматриваются подробно принципы и подходы к оцифровке описей, так как эта работа проводится аналогично оцифровке архивных документов.

Настоящий Порядок предназначен для использования в работе специалистов Государственного бюджетного учреждения Свердловской области «Центр микрографии и реставрации архивных документов» при создании электронного фонда пользования, а также для работников государственных архивов при организации работы по подготовке архивных документов к передаче архивных документов для проведения этих работ.

#### **2. Термины и определения<sup>1</sup>**

-

<sup>1</sup> Список терминов и определений составлен с использованием: ГОСТ Р 7.0.8-2013 Национальный стандарт Российской Федерации. Система стандартов по информации, библиотечному и издательскому делу. Делопроизводство и архивное дело. Термины и определения. – Введ. 01.01.2014. – М.: Стандартинформ, 2014, - 1с.; Методические рекомендации по электронному копированию архивных документов и управлению полученным информационным массивом. – Росархив, ВНИИДАД. – М., 2012.

**Архивный шифр**: Обозначение, наносимое на единицу хранения архивных документов в целях ее идентификации и учета, состоящее из сокращенного названия архива (официальной аббревиатуры), номера архивного фонда, номера описи дел, документов, номера единицы хранения, номера единицы учета.

**Аутентичность (электронного документа)**: Свойство электронного документа, гарантирующее, что электронный документ идентичен оригиналу.

**Достоверность (электронного документа)**: Свойство электронного документа, при котором содержание электронного документа является полным и точным представлением подтверждаемых операций, деятельности или фактов и которому можно доверять в последующих операциях или в последующей деятельности.

**Единица хранения электронного фонда пользования:** Физически обособленный носитель (DVD, СD, HDD – диск и т.п.) с записью части электронного документа, одного или нескольких электронных документов. Записанная на диске информация может быть записана только однократно, не может быть стерта или заменена на новую.

**Единица учета электронного фонда пользования:** Файл или совокупность файлов, составляющих образ дела, за единицу измерения файла принимается байт (Мб, Гб, Тб).

**Конвертирование (электронных документов), конвертация (электронных документов):** Преобразование исходного электронного документа посредством изменения его формата с сохранением структуры и содержания.

**Мастер-копия**: «идеальная» копия, сделанная с подлинника документа, эталон. Мастер-копия является неприкосновенной и не предназначена для использования.

**Миграция (электронных документов)**: Перемещение электронных документов из одной информационной системы в другую с сохранением аутентичности, целостности, достоверности документов и их пригодности для использования.

**Носитель информации:** Материальный объект, в том числе физическое поле, в котором информация находит свое отображение в виде символов, образов, сигналов, технических решений и процессов, количественных характеристик физических величин.

**Оптический диск:** Выполненный в форме диска оптический накопитель, в котором запись и считывание данных осуществляется лазером при помощи луча света.

**Оптический диск (DVD):** Внешний носитель информации, в котором один или более слоев для записи информации располагаются между подложками и данные считываются с помощью светового луча. Имеет в несколько раз больший, чем CD, объем записываемых данных.

**Оптический диск с однократной записью информации (DVD-R):** Внешний носитель информации имеет в несколько раз больший объем памяти, чем CD-R, объем записываемых данных.

**Оптическая плотность фона микроизображения:** Оптическая плотность части поля микроизображения, не содержащей графических и текстовых элементов.

**Оцифровка (англ. digitization, оцифрование):** Описание объекта, изображения или аудио- видеосигнала (в аналоговом виде) в виде набора дискретных цифровых замеров (выборок) этого сигнала/объекта, при помощи той или иной аппаратуры (сканеров, цифровых фотоаппаратов и т.п.), т.е. преобразование документа из традиционной, присущей ему формы, в цифровую (компьютерную) в виде электронного файла (файлов) данных, пригодных для записи на электронные носители.

**Оцифрованный документ:** Документ, полученный в результате конверсии бумажных и других аналоговых документов в цифровую форму.

**Первичное средство хранения (первичная упаковка):** Папка, конверт, коробка, футляр, кожух, предназначенные для физической защиты CD (DVD и т.п.) от механических воздействий, повреждений.

**Пригодность для использования (электронного документа)**: Свойство электронного документа, позволяющее его локализовать и воспроизвести в любой момент времени.

**Программная оболочка**: Интерпретатор команд, обеспечивающий интерфейс для взаимодействия пользователя с функциями программы.

**Система хранения данных**: Аппаратное решение с операционной системой, которая специализируется на хранении данных.

**Сканер, иногда сканнер** (англ. scanner, от scan – пристально разглядывать, рассматривать): В общем смысле – устройство или программа, осуществляющая сканирование, т.е. исследование объекта, наблюдение за ним или считывание его параметров.

**Сканирование**: Процесс оцифровки аналогового изображения (документ на бумажном носителе, фотоотпечаток, документ на прозрачном носителе (пленке, стекле и т.п.), посредством специального устройства – сканера. Сканирование – то же, что оцифровка.

**Средства документирования**: Средства организационной и компьютерной техники, используемые для записи информации на носителе.

**Упаковка для оптических дисков:** Коробка с креплением для диска.

**Файл**: Именованная совокупность данных определенного размера, размещенная на внешних устройствах, рассматриваемая в процессе обработки как единое целое.

**Финализация диска:** операция, позволяющая воспроизводить DVD-диски на других устройствах.

**Фонд пользования (архива) –** совокупность копий архивных документов, предназначенных для пользования вместо подлинников с целью предотвращения их износа.

**Целостность (электронного документа)**: Состояние электронного документа, в который после его создания не вносились никакие изменения.

**Электронный документ**: Документ, информация которого представлена в электронной форме.

**Электронный фонд пользования**: Совокупность копий архивных документов, предназначенных для пользования вместо подлинников с целью предотвращения их износа**.** 

**Электронная копия архивного документа (электронная копия документа):**  Копия архивного документа, созданная в электронной форме.

#### **3. Требования к оборудованию и программному обеспечению**

#### **для создания электронного фонда пользования**

Для выполнения работ по созданию электронных копий архивных документов и фонда пользования в ГБУСО «ЦМиРАД» создан аппаратнопрограммный комплекс. Он состоит из центрального сервера, соединенного через локальную сеть с каждым рабочим местом, а также персональным компьютером, на котором установлена специально разработанная программная оболочка сканирующего оборудования, монитором, сканером, функциональные возможности и технические характеристики которого определяют конфигурацию в целом.

#### **3.1. Оборудование для создания электронного фонда пользования**

Для проведения работ по созданию электронных копий документов первостепенную роль играет оборудование, так как от обеспечения средствами производства зависят объемы работы. Для полного процесса интенсивного производства, необходим комплекс сканирующего, компьютерного оборудования и программного обеспечения.

#### *Сканирующее оборудование:*

- для оцифровки архивных документов используются – профессиональные книжные (планетарные) сканеры, причем сканеры, обладающие высочайшими характеристиками разрешения, цветопередачи и контрастности. Книжная колыбель сканирующего устройства дает возможность гибкой трансформации области сканирования: для оцифровки под углом в V-образном режиме сшитых документов, которые нельзя раскрывать; для оцифровки документов с толстым корешком с формированием специального углубления и в режиме плоской

столешницы.

Выходные данные сканеров позволяют получить цветные изображения и изображения в оттенках серого с максимальным разрешением до 600 dpi, отвечающие всем требованиям нормативных документов. Каждый сканер объединен в аппаратно-программный комплекс с компьютером и необходимым программным обеспечением.

Разрешающая способность, или просто разрешение показывает "тонкость" деталей, которую может обеспечить сканер, и измеряется числом точек на дюйм (dots per inch - dpi). Чем больше точек на дюйм воспринимает сканер, тем более детальным результирующее изображение. Минимальная разрешающая способность применяемых сканеров составляет 300х300 dpi.

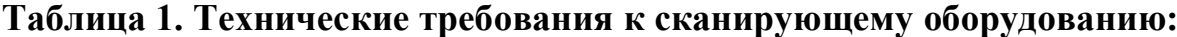

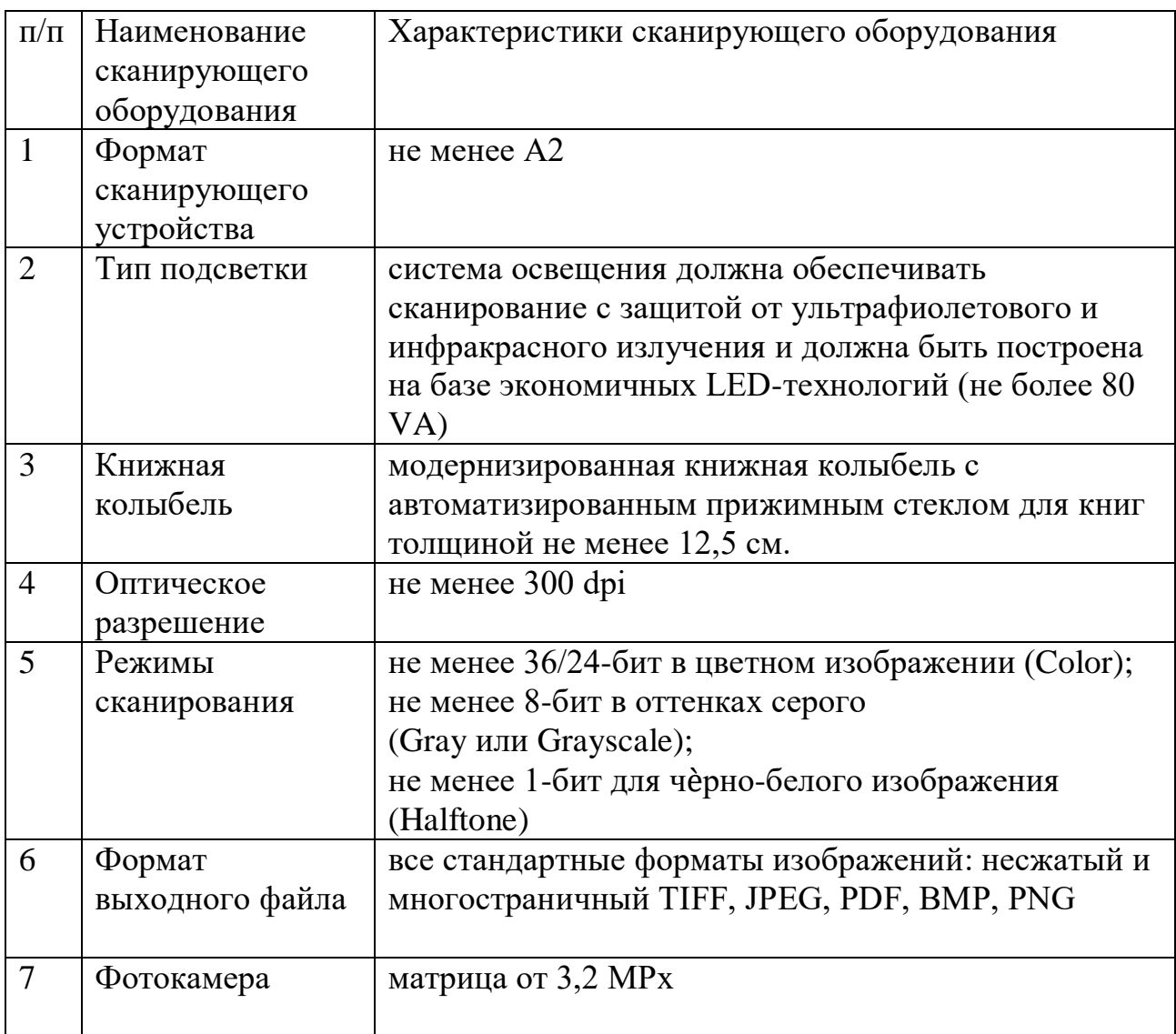

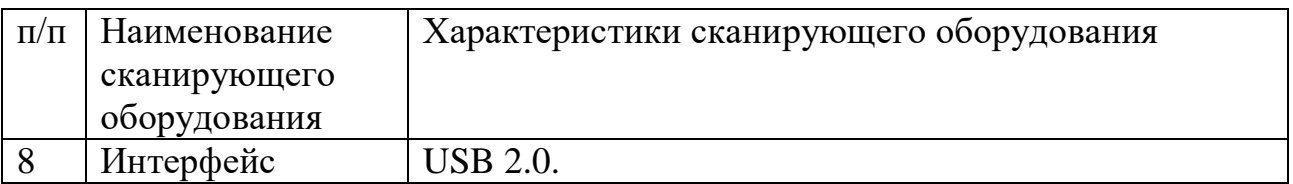

Книжные сканеры, на которых создаются электронные копии документов, снабжены специальными книжными колыбелями для бережного обращения с оригиналом, LED-подсветкой, низкой по интенсивности и не содержащие ультрафиолетовой и инфракрасной составляющих, оказывающих на оригинал минимальное воздействие.

## *Компьютерное оборудование:*

Для успешной работы по созданию электронных копий документов, необходимы компьютеры со следующими характеристиками:

**Таблица 2. Минимальные системные требования к компьютерному оборудованию:** 

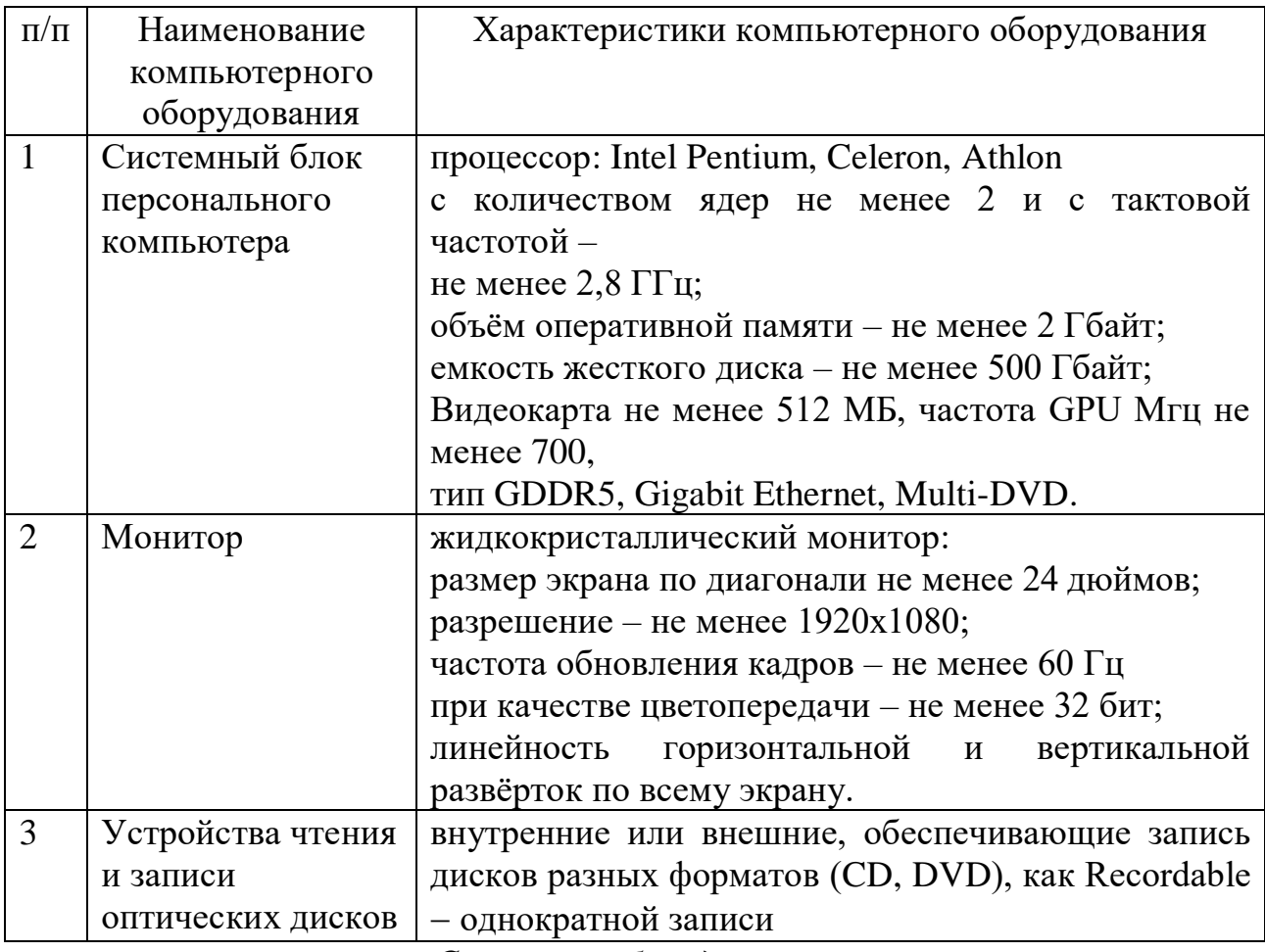

*Серверное оборудование:*

- Сервер локальной сети (сервер хранения данных – далее СХД) / центральный компьютер для решения вопросов передачи информации (при проведении работы на нескольких сканирующих устройствах и использовании при этом выделенного сегмента локальной вычислительной сети архива);

- источник бесперебойного питания

## *Печатающие устройства:*

- лазерный ч/б принтер для вывода текстовой или графической информации, инструкций, методических разработок и пр.;

- многофункциональное устройство.

## *Контрольно-измерительные приборы:*

для получения информации о состоянии технологических процессов путем измерения их параметров (температуры, влажности).

## *Средства подготовки и работы с оригиналами документов:*

прокладочные листы разных цветов (белый, черный, различные оттенки серого; плотность не менее 200 г/м<sup>2</sup>) для компенсации просвечивания страниц.

## **3.2. Программное обеспечение необходимое для создания**

#### **электронного фонда пользования**

Программное обеспечение — это совокупность программ, позволяющих осуществить на компьютере автоматизированную обработку информации.

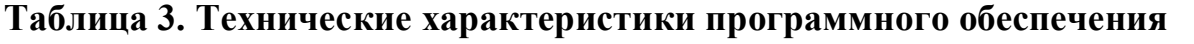

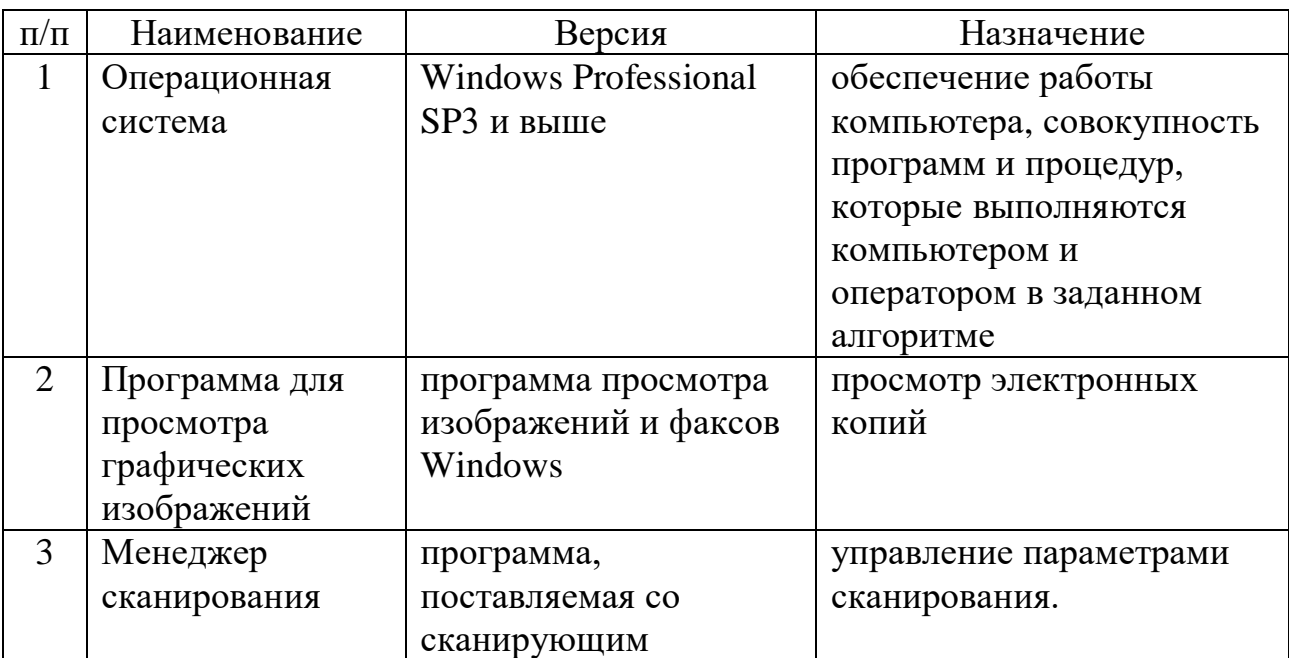

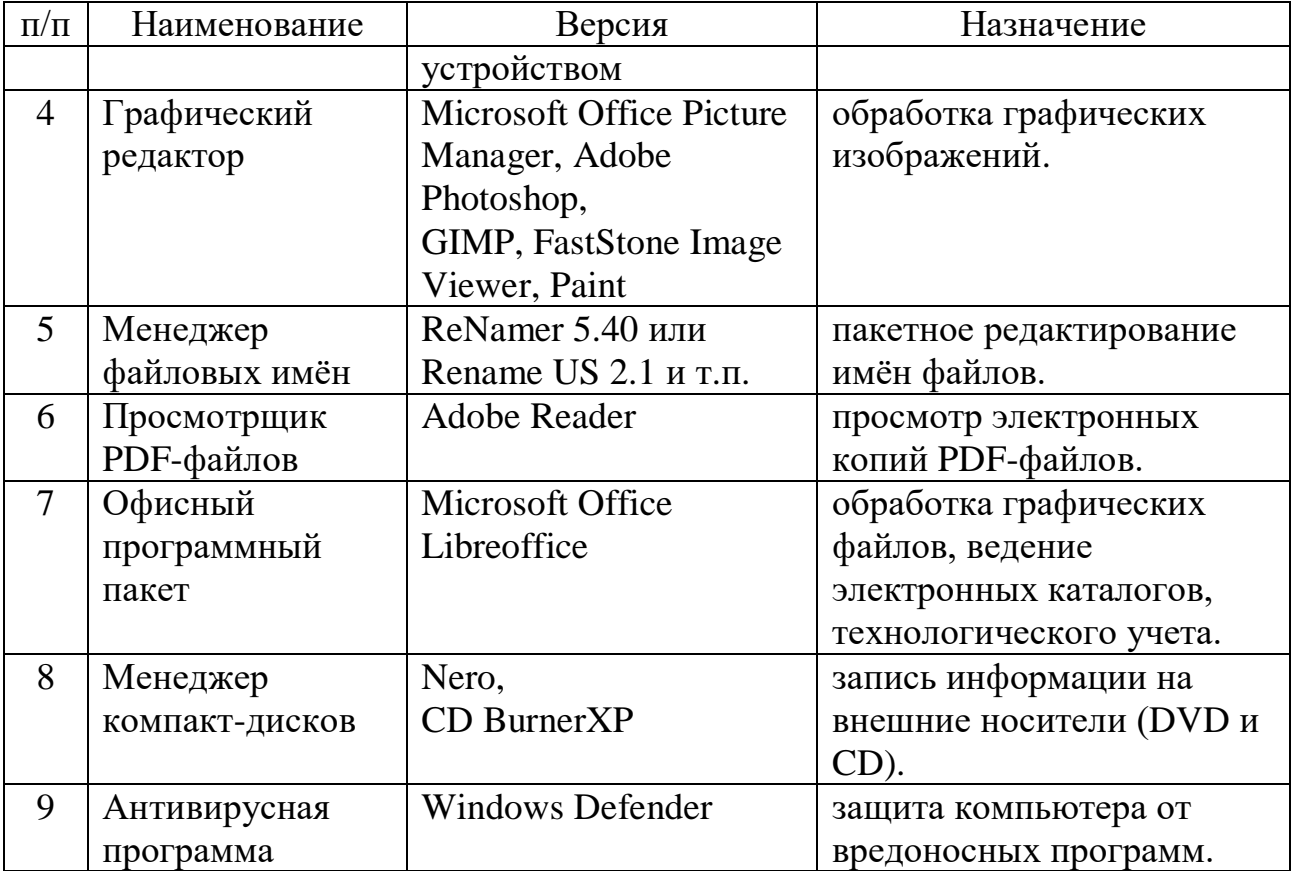

Все перечисленное оборудование смонтировано в единый аппаратнопрограммный комплекс для создания и временного хранения электронных копий архивных документов, который одновременно рассматривается и как единое целое, и как совокупность более мелких, разнородных объектов, объединенных для достижения поставленных целей и не может использоваться в иных целях.

 В целях обеспечения информационной безопасности электронных копий, рабочие станции и серверы, используемые для создания и/или хранения электронного фонда пользования, не подключены в локально-вычислительные сети и не имеют выхода в Интернет.

#### **4. Требования к организации работ по созданию**

#### **электронного фонда пользования**

#### **4.1. Цель оцифровки архивных документов**

Задача оцифровки архивных документов заключается в наиболее полном считывании информации с оригинала.

Оцифровка архивных документов производится с целью формирования электронного фонда пользования (далее - ЭФП).

ЭФП представляет собой совокупность электронных копий документов Архивного фонда, записанную на цифровые носители, и предназначенную для использования вместо подлинников документов. В ЭФП включаются копии оцифрованных в полном объеме единиц хранения.

Процесс оцифровки документов, обработки и переноса информации на носители для её последующего хранения осуществляется поэтапно:

#### *Подготовительный этап*

Подготовительный этап для создания фонда пользования включает в себя несколько этапов:

- планирование работ;

- подготовка архивных документов;

- передача архивных документов;

#### *Основной этап:*

- изготовление электронных копий архивных документов;

- обработка электронных копий документов;

- запись электронных копий архивных документов на внешние носители;

- контроль качества электронных копий архивных документов и их носителей.

#### *Заключительный этап:*

- передача электронного фонда пользования Заказчикам с сопроводительной документацией (пункт 5 Порядка).

#### **4.2. Подготовительный этап по изготовлению**

#### **электронных копий архивных документов**

# **4.2.1. Планирование работы по изготовлению электронных копий архивных документов.**

Организационно-подготовительный этап сопровождается планированием работы по созданию электронных копий документов, который осуществляется на основании представленных государственными архивами сведений о количестве документов, подлежащих оцифровке с учетом технических возможностей ГБУСО «ЦМиРАД». Сведения предоставляются в ГБУСО

«ЦМиРАД» в течение текущего года (июль-август). На основании этих предложений разрабатывается «График работы ГБУСО «ЦМиРАД» по созданию страховых копий уникальных и особо ценных документов Архивного фонда Российской Федерации, электронного фонда пользования на архивные документы и оцифровки архивных описей дел, документов» (далее – График работы). Форма Графика работы утверждена приказом Управления архивами Свердловской области от 26.12.2018 № 27-01-33/215. При необходимости, в процессе подготовки вносятся изменения в проекты предложений, после чего сводный График направляется в Управление архивами Свердловской области для утверждения. Планирование работы по созданию электронного фонда пользования осуществляется в соответствии с государственным заданием и Графиком работы учреждения.

При определении объемов создания ЭФП ГБУСО «ЦМиРАД» исходит из реальных технических и кадровых возможностей.

При планировании работ по оцифровке в График включаются следующие графы:

- наименования и номера фондов, коллекций, единиц хранения и наименования документов, планируемых к оцифровке;

- количество документов, подлежащих оцифровке, в соответствующих единицах хранения (в том числе аудиовизуальных документов);

- количество особо ценных документов;

- количество листов архивных документов;

- предполагаемые сроки приема и возврата документов для осуществления оцифровки и создания фонда пользования.

Сроки передачи архивных дел указываются в Графике работ и устанавливается период - неделя. Сроки и объёмы поставок архивной документации могут быть изменены по согласованию заказчика и ГБУСО «ЦМиРАД».

#### **4.2.2. Требования к подготовке архивных документов**

#### **специалистами архивов на оцифровку**

Для получения качественных электронных копий необходимо тщательно

подготовить архивные документы к оцифровке.

При подготовке архивных дел к оцифровке, проверяется нумерация листов, оформление обложек дел, заполнение листов-заверителей дела, физическое состояние дел.

Особое внимание требуется уделить документам находящихся в неудовлетворительном физическом состоянии<sup>2</sup>. Для этого, на этапе подготовки к планированию работ по оцифровке архивных документов при необходимости создается рабочая группа. В состав рабочей группы привлекаются специалисты государственного архива, специалисты направлений реставрации и оцифровки архивных документов ГБУСО «ЦМиРАД».

#### *Задачи рабочей группы заключаются в:*

1

- определении вероятности ухудшения архивного документа, в процессе оцифровки с целью исключения архивного документа из проекта перечня архивных документов для оцифровки;

- определении архивных документов в составе дела, требующие улучшения физического состояния перед оцифровкой (экспресс-реставрации);

- определение архивных документов, рекомендованных к оцифровке по причине неудовлетворительного физического состояния из-за возможных потерь содержания архивного документа в результате необходимых плановых реставрационных работ;

- рекомендации к расшивке архивных документов для цифрового копирования (с учетом возможностей архива по организации хранения расшитых дел и переплету расшитых дел).

Отбор архивных документов, находящихся в неудовлетворительном физическом состоянии для работ по оцифровке, осуществляется рабочей группой на основе их визуального осмотра и ориентируется на приведенные в

<sup>2</sup> Технические требования к оцифровке архивных документов, научно-справочного аппарата (НСА) к архивным документам, а также созданию, хранению, учету и использованию электронного фонда пользования документов Архивного фонда Российской Федерации. – 2018 – л.46. [Электронный ресурс] // URL[: https://archives.gov.ru/documents/methodics/2018-nir-tt-digitization.shtml:](https://archives.gov.ru/documents/methodics/2018-nir-tt-digitization.shtml)

Находящимся в неудовлетворительном физическом состоянии признается документ Архивного фонда Российской Федерации (далее – архивный документ):

<sup>-</sup> с высокой степенью разрушения или недостаточной прочностью носителя документированной информации, предоставление которого пользователю архивными документами (далее – пользователь) до проведения реставрационно-консервационных работ угрожает физической целостности архивного документа;

<sup>-</sup> возможность зрительного восприятия пользователем содержащейся в нем информации без проведения реставрационноконсервационных работ затруднена или невозможна вследствие ее угасания, утраты, нестабильности и/или повреждения».

Таблицах 4, 5 оценочные критерии.

**Таблица 4. Оценочные критерии физического состояния архивного документа в неудовлетворительном физическом состоянии, который может быть оцифрован без реставрации:**

| $N_{\Omega}$ | Признаки неудовлетворительного                    | Особенности                                             |
|--------------|---------------------------------------------------|---------------------------------------------------------|
| $\Pi/\Pi$    | физического состояния архивного                   |                                                         |
|              | документа                                         |                                                         |
| 1.           | Бумага<br>прочная, но<br>$\mathbf{c}$<br>наличием | Разрывы листа на фрагменты по                           |
|              | локальных, в отдельных местах и/или               | сгибов, механических<br>местам                          |
|              | по всему листу повреждений                        | нагрузок и<br>т.п.; проколы,                            |
|              |                                                   | порезы, изломы,<br>выпадения                            |
|              |                                                   | частей листа <sup>3</sup> ; повреждения                 |
|              |                                                   | документа в различных местах с                          |
|              |                                                   | признаками<br>ветхой,                                   |
|              |                                                   | разрушенной, изменившей цвет                            |
|              |                                                   | бумаги;<br>местах<br>ЭТИХ<br>$\bf{B}$                   |
|              |                                                   | бумаги<br>повреждения                                   |
|              |                                                   | насекомыми («кружево»).                                 |
| 2.           | Документы с наличием<br>коррозии                  | резкое ослабление бумаги, ее                            |
|              | железо-галловых чернил                            | разрушение<br>$\, {\rm N}$<br>выпадение<br>$\mathbf{B}$ |
|              |                                                   | местах<br>нанесения<br>текста;                          |
|              |                                                   | хрупкая, ослабленная, желто-                            |
|              |                                                   | коричневая бумага в зоне строк,                         |
|              |                                                   | значительных<br>иногда на<br>a                          |
|              |                                                   | площадях листа; пробивание                              |
|              |                                                   | текста насквозь, а иногда на                            |
|              |                                                   | соседний лист с признаками                              |
|              |                                                   | хрупкости бумаги в<br>местах                            |
|              |                                                   | строк.                                                  |
| 3.           | затухающий<br>Документы,<br>имеющие               | отсутствует<br>цветовая                                 |
|              | TekcT <sup>4</sup>                                | контрастность<br>текста,<br>что                         |
|              |                                                   | затрудняет его восприятие, не                           |
|              |                                                   | читаются отдельные фрагменты                            |
|              |                                                   | текста и т.д.                                           |
| 4.           | Дела, не имеющие свободного поля                  | россыпь документов                                      |
|              | требуют<br>переплета документа,<br>ДЛЯ            |                                                         |
|              | наращивания<br>корешков<br>целью<br>$\mathbf C$   |                                                         |
|              | исключения утраты текста документа в              |                                                         |
|              | ходе переплетных работ                            |                                                         |

 3 В акте о выдаче архивных документов во временное пользование в графе примечания делается отметка об этих особенностях

<sup>4</sup> При создании ЭФП электронные копии документов не подвергаются дополнительной обработке в графическом редакторе и передаются в том качестве, которое соответствует качеству оригинала (отсутствие цветовой контрастности текста, плохая читаемость, размытие, угасание и др.)

**Таблица 5. Оценочные критерии физического состояния архивного документа в неудовлетворительном физическом состоянии, который не может быть оцифрован без реставрации:**

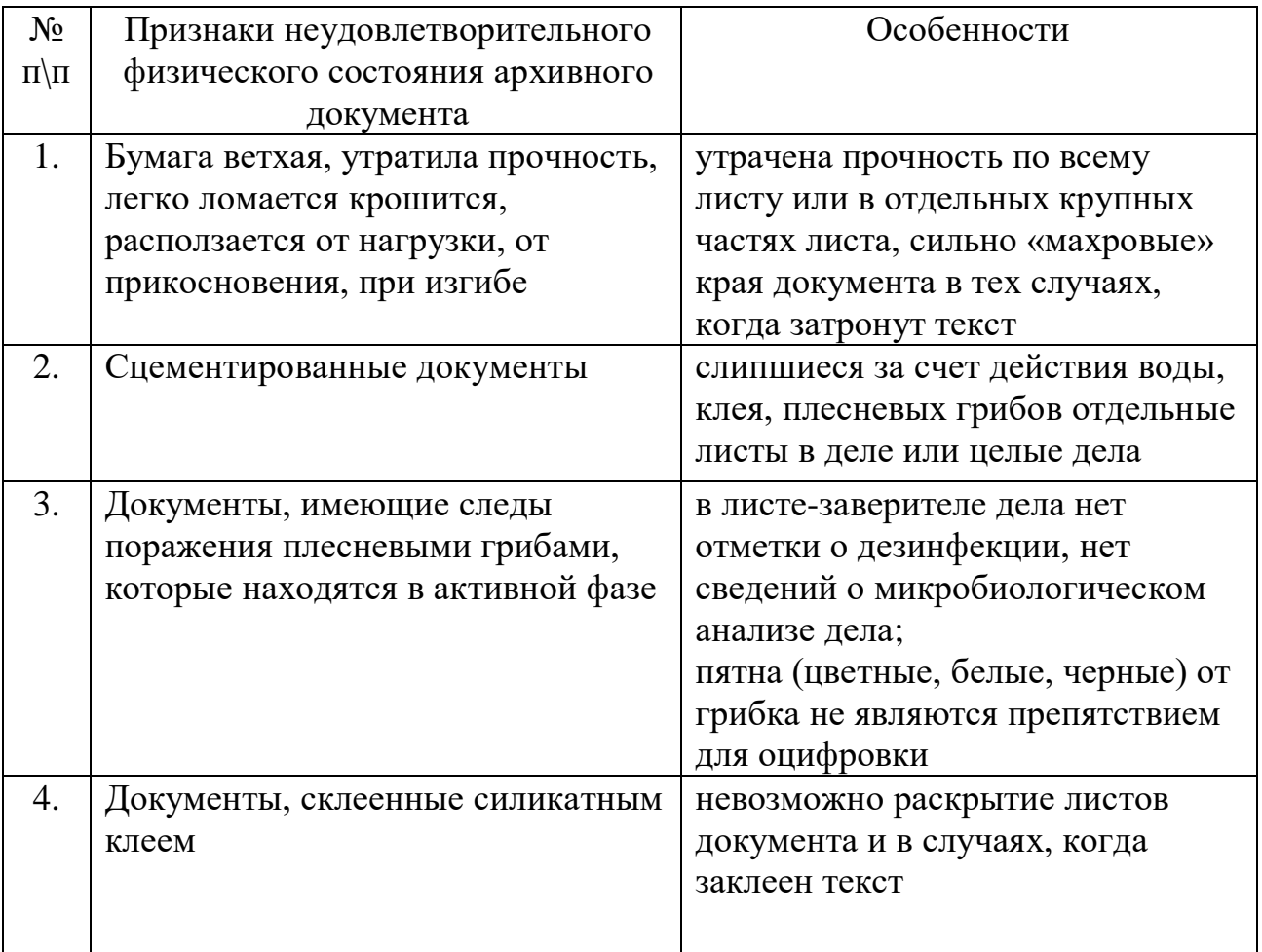

В остальных случаях решение о возможности оцифровки дел в неудовлетворительном физическом состоянии принимает рабочая группа.

Документы, зараженные грибком, передачей на оцифровку должны пройти дезинфекцию.

В процессе подготовки архивных документов к передаче на оцифровку проводится их обеспыливание, поскольку посторонние элементы влияют на качество мастер-копии.

Архивные дела, предназначенные к оцифровке, могут быть расшиты только по согласованию с руководством архива при полной невозможности копировать переплетенное дело.

Принятие решения о расшивке архивных дел может быть мотивировано:

а) обеспечением сохранности документов (дело туго сшито и при его раскрытии на 180 градусов и использовании прижимного стекла может произойти повреждение (деформация) листов документов);

б) невозможностью представить на электронной копии всю информацию документа, т.к. часть информации «уходит» в корешок.

Данное решение о расшивке дела и расшивка самих дел предполагается в архиве, до передачи дел на оцифровку.

Архивные документы выдаются на сканирование с периодичностью, позволяющей обеспечить бесперебойную работы сканирующего оборудования в течение рабочего дня.

Во время ежечасных технологических перерывов у операторов сканирования документы должны помещаться в запирающиеся шкафы, расположенные в помещениях сканирования, а сами помещения закрываться на ключ.

При проведении подготовительных работ данные требования должны быть учтены, иначе ГБУСО «ЦМиРАД» вправе вернуть переданные дела и документы на доработку. Далее руководством ГБУСО «ЦМиРАД» вносятся предложения по корректировке Графика.

# **4.2.3. Требования к передаче архивных документов в отдел создания страхового фонда и фонда пользования ГБУСО «ЦМиРАД» для проведения работ по оцифровке**

Прием-передача подлинников архивных документов во временное пользование от архивов оформляется Актом о выдаче архивных дел во временное пользование (далее - Акт) (Приложение 2), Заказом на изготовление копий архивных документов (далее - Заказ) (Приложение 3), а так же, договором безвозмездного оказания работ ГБУСО «ЦМиРАД»<sup>5</sup> (далее – Договор)(Приложение 1). Эти документы составляются в 2-х экземплярах. Заказ и Договор подписываются, акт утверждается директором архива – заказчика (далее – Заказчик) и директором ГБУСО «ЦМиРАД». Один

1

<sup>5</sup> Правила организации хранения, комплектования, учета и использования документов Архивного фонда Российской Федерации и других архивных документов в государственных и муниципальных архивах, музеях и библиотеках, научных организациях.,Росархив, 2020 (глава XIV пункт 14.1)

экземпляр передается в отдел создания страхового фонда и фонда пользования (далее-ССФиФП) ГБУСО «ЦМиРАД», второй остается у Заказчика. Вместе с этими документами в отдел передаются электронные версии Акта и Заказа.

В Заказе обязательно прописываются особенности и требования, которые необходимо учитывать при проведении работ по оцифровыванию:

- допустимость расшивки и/или ослабления перелетов переданных единиц хранения;

- особые технические требования (при необходимости), в том числе:

- параметры сканирования (разрешение, режим цветности, формат получаемых цифровых файлов и т.д.),

- схема обрезки изображений (постранично или страницы с разворотом, изображения таблиц) и др.;

- носители информации, на которые необходимо поместить копии (компактдиски или другие внешние электронные носители);

- схемы записи электронных копий на компакт-диски (при необходимости).

В Акте перечень единиц хранения оформляется в таблично-текстовой форме с итоговой строкой внизу.

Проверка физического состояния передаваемых на цифровое копирование документов работниками отдела ССФиФП проводится в присутствии ответственных лиц заказчика за передачу. Проверяется каждая единица хранения на соответствие данных в Акте и листам-заверителям, в которых отражены основные особенности документов принимаемых дел.

В процессе создания фонда пользования ГБУСО «ЦМиРАД» осуществляет запись электронных копий документов на оптические диски одноразовой записи (CD-R и DVD-R), а также – на USB-носители, по выбору заказчиков. При этом требуемые электронные носители и упаковки к ним предоставляются заказчиками. Факт передачи оптических дисков в отдел ССФиФП ГБУСО «ЦМиРАД» регистрируется в «Журнале приёма-сдачи оптических дисков» (Приложение 10).

Архивные документы и электронные носители, переданные на оцифровку и для записи электронных копий документов, перемещаются и

хранятся временно в металлических шкафах (глава IV, пункт 4.1°)

#### **4.3. Основные этапы по созданию фонда пользования**

## **4.3.1. Требования к изготовлению электронных копий архивных документов (оцифровка архивных документов).**

Результатом выполнения работ по оцифровке должен быть набор электронных копий (файлов) разворотов или страниц документов.

Каждая электронная копия (разворот, страница) оцифрованных документов является отдельным файлом: мастер-копией.

Мастер-копии должны быть четкими и отображать всю страницу (разворот) документа целиком, включая все её кромки.

Файлы должны открываться на просмотр стандартными средствами, предназначенными для работы с ними в среде используемых операционных систем без предварительного выводана экран каких-либо предупреждений или сообщений об ошибках.

Перед началом проведения работ сотрудник отдела ССФиФП, в присутствии начальника отдела берет архивные дела на сканирование и вносит отметку о начале работ в «Журнал учета выдачи архивных дел во временное пользование работникам отдела создания страхового фонда и фонда пользования для выполнения работ по оцифровке» (далее – Журнал) (Приложение 4).

Оцифровка архивных документов в ГБУСО «ЦМиРАД» производится с помощью сканирования на профессиональных книжных сканерах, позволяющих создавать копии с документов форматов до А0.

Для унификации и регламентирования процессов перевода архивных документов в цифровой формат посредством сканирования необходимо руководствоваться Техническими требованиями на изготовление электронных копий документов (Приложение 5), Системе обозначений файлов, каталогов, дисков при создании электронных копий архивных документов (Приложение 6).

<sup>6</sup> Правила организации хранения, комплектования, учета и использования документов Архивного фонда Российской Федерации и других архивных документов в государственных и муниципальных архивах, музеях и библиотеках, научных организациях. Росархив, 2020

При сканировании документов, имеющих тонкие линии, мелкие детали, для гарантии воспроизведения чертежей, карт, фотоотпечатков разрешение должно быть не менее 600 dpi.

Качество отсканированного изображения во многом зависит от выбранных настроек и формата файла. В практике применим алгоритм jpеg, который позволяет сжимать изображение [без потерь](https://ru.wikipedia.org/wiki/Сжатие_без_потерь) качества (режим сжатия lossless jpеg). Электронные копии намного удобнее хранить, и обрабатывать в jpеg. Они занимают меньше места в памяти компьютера, качество изображения ни в чем не уступает оригиналу. Документы формата jpeg сохраняются в первозданном виде и не поддаются последующей обработке. Отсюда следует, что jpеg является форматом, соответствующий технологическим требованиям по созданию и хранению электронных копий архивных документов.

Для получения электронной копии архивного документа оператору необходимо выполнить следующие действия:

- создать отдельный каталог в компьютере на жестком диске, в который будут заноситься электронные копии архивных документов;

- запустить программу сканирования изображений;

- указать созданный ранее каталог, как место сохранения отсканированных изображений;

- установить настройки в сканирующей программе, для присвоения имени файлов сканируемым изображениям (каждая электронная копия архивного документа получает обозначение, включающее в себя официальное сокращенное наименование архива и номеров: архивного фонда, описи дел, документов, единицы хранения (единицы учета).

**Пример обозначения электронной копии архивного документа: «10\_Р-121\_2\_110\_·008об.jpg»; где: 10 индекс архива, Р-121 номер фонда, 2 – номер описи, 110 номер дела, 008 – номер листа, об – оборот листа, знак «\_» разделитель. То есть, файл с таким именем содержит изображение оборотной страницы 8-го листа из дела 110, которое внесено в опись № 2 из фонда Р-121;** 

- установить необходимые параметры яркости, контрастности, гаммы, режим цветности, разрешение и область сканирования.

- установить формат получаемых при сканировании электронных копий документов.

- при использовании планшетного или книжного сканера – ровно положить сканируемый документ на стекло планшета или платформу сканера.

- начать процесс сканирования.

- сохранить отсканированные электронные копии архивных документов на жестком диске.

В процессе полистного сканирования необходимо:

– под лист сканирующего листа подложить подкладку (подложку) однотонного чисто белого, серого или чёрного цвета, в зависимости от плотности бумаги и условий наилучшего зрительного восприятия документа. Это необходимо для предотвращения попадания в кадр сканируемого изображения текста с предыдущих или последующих листов. Под тонкие, просвечивающие листы недопустимо подкладывать чёрную подложку, т.к. это приведёт к несоответствию цветности фона изображения электронной копии с оригиналом документа (Приложение 7);

 сверять соответствие номера сканируемой страницы номеру получаемого файла;

следить за раскрываемостью переплета;

проверять отсутствие складок и загибов кромки листа;

осуществлять равномерность прижима листа к стеклу сканера;

контролировать параметры сканирования;

 проверять соответствия полученных изображений установленным критериям качества;

 предусматривать переименование файлов при наличии литерных листов;

создавать файл пропущенного листа.

После сканирования следует обработка полученных изображений с

приведением имен файлов к определенной последовательности, согласно Системе обозначений файлов, каталогов, дисков при создании электронных копий архивных документов и Техническим требованиям на изготовление электронных копий.

По окончанию работ по оцифровке работник в присутствии начальника отдела, делает отметку о возвращении дел в Журнал (Приложение 4). Все архивные дела по окончании рабочего дня убираются в шкафы. Исполнители ГБУСО «ЦМиРАД» несут персональную ответственность за сохранность подлинников архивных документов в течение всего времени работы с ними в соответствии с их должностными инструкциями. Ответственность за нахождение архивных документов с момента их приема в ГБУСО «ЦМиРАД» до передачи Заказчику несет директор ГБУСО «ЦМиРАД».

#### **4.3.2. Требования к обработке оцифрованных электронных копий**

#### <span id="page-23-0"></span>**архивных документов**

Обработка электронных копий архивных документов необходима в силу следующих причин, мешающих зрительному восприятию изображения документа:

 В процессе сканирования на получаемом изображении оказывается не только сам документ, но и области сканирования за пределами границ документа. Это также приводит к избыточному увеличению объёма файла электронных копий.

 Документ при сканировании, как правило, расположен под некоторым углом, а не строго вертикально или горизонтально, что тоже увеличивает объём файла электронных копий.

 Тексты и графические объекты на некоторых оцифрованных документах получаются перевернутыми на 90 – 180 градусов. Это связано с особым расположением этих текстов и объектов на документе или невозможностью поместить сам документ в зоне сканирования с нужной ориентацией из-за технических особенностей устройств оцифровки.

Использование графических редакторов позволяет устранить указанные

недостатки. Тем не менее, недопустимо подвергать графической обработке (изменение цветности, яркости, контрастности фона и пр.) изображения электронных копий документов. Отсканированные изображения выравнивают, задавая им необходимую ориентацию и линейность.

Таким образом, при обработке оцифрованных документов необходимо применить следующие технологические операции:

- Создать каталог для сохранения обработанных цифровых документов. Скопировать в него файлы с отсканированными изображениями. Произвести переименования этих файлов, если есть необходимость.

- Разделить, если требуется лицевые и оборотные страницы, создать второй каталог для сохранения обработанных оборотов листов. Скопировать в него файлы отсканированных изображений, содержащие оборотные страницы. Произвести необходимые переименования этих файлов с тем, чтобы они соответствовали обозначениям оборотов листов.

- Запустить программу обработки изображений.

- Открыть цифровой документ, подлежащий обработке.

- Осуществить точное выравнивание текста и изображения вертикально и горизонтально с точностью не более 1 о .

- Осуществить обрезку лишних краев электронных образов документа. Для этого:

- Определить визуально части документа, подлежащие обрезке.

- Средствами программы наметить границы обрезки документа.

- Средствами программы обрезать лишние части документа.

- Сохранить файл с тем же именем в исходный каталог, созданный при этом формат, режим цветности, параметры разрешения и сжатия должны остаться такими же, как в исходном файле.

- Перейти к обработке следующего графического файла. Посредством циклического повторения указанных пунктов, обработать все файлы, содержащиеся в каталогах.

- Если было создано два каталога, отдельно для лицевых и оборотных страниц, то необходимо создать третий – результирующий каталог и скопировать в него

все обработанные файлы из первых двух. Выполнить сортировку файлов по именам.

- Произвести проверку полученных файлов изображений. Проверке подвергаются все файлы, размещённые в результирующем каталоге (акцентировать внимание на правильность нумерации, сортировки файлов).

- По окончании работы, сделать соответствующие отметки в рабочем каталоге, которые показывают завершение работы. После чего, электронные копии подлежат полистной сверке с оригиналом ответственным лицом. В Приложении 9 приведён образец текстового файла замечаний, используемого в отделе ССФиФП при проверке электронных копий архивных документов. В нём проставляются номера листов или имена файлов в тех пунктах, которым соответствуют найденные ошибки. После исправления замечаний исполнитель ставит отметку знак «+».

## **4.4. Требования к созданию фонда пользования посредством записи**

#### **электронных копий архивных документов на внешние носители**

По окончании создания электронных копий и размещении их в соответствующем разделе каталога на жёстком диске, необходимо произвести запись электронных копий на внешние носители.

Правила обращения с оптическими компакт-дисками указаны в Приложении 11.

После записи каждый оптический диск обязательно блокируется от последующих изменений, что обеспечивает достоверность записанной на него информации. Технологический процесс записи оптических дисков представлен в Приложении 12, на примере использования программы Nero 8.

Каждый оптический диск, на который производится запись электронных копий, подлежит маркировке. На самом оптическом диске создается «метка тома». Метка представляет собой условное обозначение, указывающее на содержимое диска и включающее в себя индекс заказчика (архива), номера фонда, описи, дела и тома. Разделителем является знак «\_» (low line), номер тома указывается через «–» (дефис). Все буквенные символы, используемые в метках, принадлежат «кириллице». Причём, в номерах фондов – прописные, в

номерах описей – строчные, а в номерах дел или томов используются буквы (прописные или строчные) в точном соответствии с обозначениями, применёнными к оригиналам документов. В номерах описей, дел и томов дефисы не ставятся. Дефис используется в качестве разделителя между номером дела и номером тома, которые вместе составляют единую смысловую группу. Номер фонда может быть сложным и состоять из впереди стоящих букв, собственно номера и нескольких уровней подномеров (между ними устанавливается дефис).

В соответствии с указаниями заказчика, на одном оптическом диске может быть записан один документ, несколько документов или комплектов документов, помещённых в индивидуальные каталоги, которые указываются в метке через запятые или многоточие.

Пример: 02\_4\_1\_60-1

 02\_4\_1\_60-2,63 02\_4\_1\_21…45 03\_Р-1\_2\_12675КНД

06\_Р-185-2\_1л\_10,22,34

Электронные документы на физически обособленных носителях снабжаются вкладышами (этикетками) с их архивным шифром, а также наносятся на нерабочей (этикеточной) стороне диска, где, кроме этого, указывается обусловленное наименование заказчика (Приложение 13).

# **4.5. Требования к контролю качества электронных копий архивных**

#### **документов и внешних носителей информации**

Завершающим этапом создания электронных копий документов является полистная проверка каждой единицы хранения, которая производится оператором методом визуального просмотра изображений на мониторе:

- полистный просмотр и сравнение подлинников документов с электронными копиями;

- проверка наличия электронных копий оборотов листов документов;

- проверка читаемости документа при 200% масштабировании;

- правильность нумерации;

- ориентацию страницы;

- отсутствие загибов и складок;

- отсутствие оптических искажений и т.д.

Если имеются различного рода ошибки, то проверяющий создаёт файл замечания (Приложение 9), в котором указываются все недочёты. Файл содержит перечень довольно разных ошибок – начиная от пропущенных листов, заканчивая изображениями с некорректной цветопередачей. После этого следует процесс исправления всех ошибок, и затем повторная проверка электронных копий документов. Таким образом, в отделе полностью отработана система проверки качества электронных копий.

Все электронные носители с записанными на них электронными копиями документов, также должны пройти технический контроль.

Контроль осуществляется с целью обеспечения качества электронных копий документов и полноты информации, содержащейся в файле, необходимых для создания фонда пользования.

Технический контроль включает в себя проверку полноты записанной на электронный носитель информации, читаемости файлов, оценку соответствия установленным техническим требованиям качества визуальных образов электронных копий путем воспроизведения их на экране монитора. При этом изображения должны соответствовать оригиналам документов по содержанию и по внешним признакам.

 На оптические диски с записанными на них электронными копиями документов, предназначенные для хранения в составе фонда пользования и прошедшие технический контроль, оформляется Акт технического состояния внешних носителей информации (оптических дисков) (Приложение 14).

## **5. Требования к передаче архивных документов и внешних носителей информации электронного фонда пользования заказчикам**

Возврат оригиналов документов заказчику осуществляется в соответствии с датой, указанной в Графике работы ГБУСО «ЦМиРАД».

При возврате архивных документов, сотрудниками со стороны заказчика, в присутствии сотрудника отдела ССФиФП ГБУСО «ЦМиРАД», отвечающего

за возврат архивных документов, производится проверка каждой единицы хранения на основании Акта о выдаче архивных документов во временное пользование. По окончании проверки каждой единицы хранения, Акты о выдаче архивных документов во временное пользование подписываются директором архива-заказчика, директором ГБУСО «ЦМиРАД», ответственными лицами за прием и возврат документов во временное пользование. Один экземпляр остается в ГБУСО «ЦМиРАД», второй передается Заказчику.

 При передаче электронных копий документов оформляется следующая сопроводительная документация:

- Отчет о выполнении работ по изготовлению электронных копий документов и созданию фонда пользования (Приложение 15);

- Акт приема-передачи носителей информации (Приложение 16);

- Акт технического состояния носителей информации (Приложение 14).

Все документы оформляются в двух экземплярах, один из которых остается у исполнителя, второй передается заказчику.

Отчёт о выполнении работ констатирует исполнение заказа и приводит перечень выполненных работ.

Акт приема-передачи носителей информации удостоверяет факт передачи заказчику конкретного вида изделий, изготовленных по заказу.

При приеме на хранение оптических дисков с электронными копиями документов заказчиком проверяются техническое состояние дисков, соответствие их содержимого нанесённым маркировкам, а также качество изготовленных электронных копий путем просмотра на мониторе.

Технический контроль электронных носителей проводится силами сотрудников отдела ССФиФП как перед записью (входной контроль), так и после нее (выходной контроль). Носители, не прошедшие входной контроль подлежат замене за счёт заказчика. Носители, не прошедшие выходной контроль, являются производственным браком, подлежащим исправлению за счёт стороны, производившей запись.

Заказчик имеет право в течение трёх месяцев от даты подписания документов, подтверждающих выполнение заказа, предъявить претензии исполнителю о неполноте выполнения заказа, некомплектности, несоответствии техническим требованиям, ненадлежащем оформлении сопроводительного пакета документов.

Стоит отметить, что государственные архивы проверяют качество электронных копий в течение 3-х месяцев, поэтому, во избежание потери оцифрованных изображений, оцифрованные копии документов (обработанные) вместе с мастер-копиями помещаются в СХД ГБУСО «ЦМиРАД» на хранение.

#### **Заключение**

<span id="page-30-0"></span>Создание фонда пользования является одним из основных видов деятельности ГБУСО «ЦМиРАД». На основе многолетнего опыта отдела ССФиФП, изучения методических и нормативных документов по процессам оцифровки, определены основные требования к созданию электронных копий документов, разработаны и введены в использование технологические процессы, охватывающий каждый этап создания электронного фонда пользования. В результате анализа нормативных законодательных актов можно сказать, что проблемы, с которыми сталкиваются архивы в настоящее время при проведении оцифровки, являются результатом неполноты комплекса нормативно-методических документов государственного уровня, отражающего единые подходы к проведению оцифровки, критериям выбора сканирующего оборудования и контролю качества полученных электронных копий. Поэтому, данный Порядок является организационно-методическим пособием в организации работы по планированию и созданию фонда пользования не только для специалистов отдела ССФиФП ГБУСО «ЦМиРАД», но и для сотрудников государственных архивов Свердловской области, осуществляющих подготовку архивных документов к передаче на оцифровку в ГБУСО «ЦМиРАД».

Кроме того, в порядке рассмотрены особенности проведения работ по сканированию архивных документов и документированию процесса оцифровки, проанализированы основные технологические операции создания электронных копий архивных документов, прописана система обозначений файлов, каталогов, дисков. Качественная оцифровка документов представляет собой достаточно трудоемкий процесс. Каждый этап оцифровки имеет свое отражение в соответствующем Порядке, начиная с планирования работ по оцифровке и заканчивая приемом-передачей электронных копий, записанных на внешние носители, на постоянное хранение в архивы и созданием электронного фонда пользования.

#### **Список источников и литературы**

- <span id="page-31-0"></span>1. Федеральный закон от 22.10.2004 № 125-ФЗ (ред. От 11.06.2021) «Об архивном деле в Российской Федерации»// Собрание законодательства РФ.  $-25.10.2004. - N_243. - c$ т. 4169.
- 2. ГОСТ Р 7.0.2-2006. Система стандартов по информации, библиотечному и издательскому делу. Консервация документов на компакт-дисках. Общие требования. (утв. Приказом Федерального агентства по техническому регулированию и метрологии от 04.07.2006 N 128-ст).
- 3. ГОСТ Р 54989-2012. Обеспечение долговременной сохранности электронных документов. – (утв. Приказом Федерального агентства по техническому регулированию и метрологии от 17.09.2012 N 325-ст).
- 4. ГОСТ Р 7.0.8-2013 Национальный стандарт Российской Федерации. Система стандартов по информации, библиотечному и издательскому делу. Делопроизводство и архивное дело. Термины и определения. (утв. Приказом Федерального агентства по техническому регулированию и метрологии от 17.10.2013 N 1185-ст).
- 5. Инструкция оператора SMA-10.
- 6. Методические рекомендации по электронному копированию архивных документов и управлению полученным информационным массивом. – [Электронный ресурс] // Официальный сайт Федерального архивного агенства Российской Федерации. – 2016. – URL: http://archives.ru / documents / rekomend\_el-copy-archival-documents.shtml (дата обращения: 01.04.2016).
- 7. Памятка «Подготовка архивных документов и архивных справочников к оцифровке в ГКУСО «Центр документации общественных организаций

Свердловской области»». Екатеринбург, 2014.

- 8. Памятка по созданию электронных копий фонда пользования на особо ценные и наиболее используемые документы и их учёту в ГБУ «Государственный архив Оренбургской области». Оренбург, 2013.
- 9. Порядок работы создания страхового фонда и электронного фонда пользования и оцифровки архивных описей в Государственном казённом учреждении Свердловской области «Государственный архив Свердловской области». ГКУСО «ГАСО». - Екатеринбург, 2016.
- 10. Правила организации хранения, комплектования, учета и использования документов Архивного фонда Российской Федерации и других архивных документов в государственных и муниципальных архивах, музеях и библиотеках и научных организациях. – 2020 - [Электронный ресурс] // Официальный сайт Федерального архивного агентства Российской Федерации. URL: [https://archives.gov.ru/documents/rules/pravila-2020.shtml.](https://archives.gov.ru/documents/rules/pravila-2020.shtml) (дата обращения: 12.04.2021).
- 11. Регламент по электронному копированию архивных документов и управлению полученным информационным массивом в Казённом учреждении Республики Алтай «Государственный архив социальноправовой документации Республики Алтай». – 2014. - [Электронный ресурс] // URL: [https://arhiv-04.ru/images/Docs/reg6.pdf.](https://arhiv-04.ru/images/Docs/reg6.pdf) (дата обращения: 24.02.2021).
- 12. Рекомендации по созданию оцифрованных копий фонда пользования фото и фонодокументов. РГАНТД. - 2008 - [Электронный ресурс] // URL: [https://docs.yandex.ru/.](https://docs.yandex.ru/) (дата обращения: 23.03.2021).
- 13. Рекомендации по обеспечению сохранности информации, записанной на оптических дисках (тестирование выборочного массива документов федеральных архивов). М., РГАНТД, 2011.
- 14. Рекомендации по обеспечению сохранности, контролю наличия и технического состояния, учёту фонда пользования на компакт-дисках в архивных учреждениях Свердловской области. Каменск-Уральский, 2011.

15. Технологический регламент организации работ по созданию, хранению и загрузке в региональную информационную систему «Архивы Ленинградской области» электронного фонда пользования архивных документов. - 2020 - [Электронный ресурс] // URL: [https://lenobl.ru/.](https://lenobl.ru/) (дата обращения: 20.08.2021).

16. Технические требования к оцифровке архивных документов, научносправочного аппарата (НСА) к архивным документам, а также созданию, хранению, учету и использованию электронного фонда пользования документов Архивного фонда Российской Федерации. – 2018 - [Электронный ресурс] // URL: <https://archives.gov.ru/documents/methodics/2018-nir-tt-digitization.shtml> (дата обращения: 20.08.2021).

Приложение 1

#### **Договор безвозмездного выполнения работ № \_\_\_**

г. Екатеринбург  $\qquad \qquad \qquad 20 \qquad$  г.

Государственное казённое учреждение Свердловской области «\_\_\_\_\_\_\_\_\_», именуемый в дальнейшем «Заказчик», в лице директора архива Ф.И.О., действующего на основании Устава, с одной стороны и Государственное бюджетное учреждение Свердловской области «Центр микрографии и реставрации архивных документов Свердловской области», именуемый в дальнейшем «Исполнитель», в лице директора действующего на основании Устава, с другой стороны, совместно именуемые «Стороны», заключили настоящий Договор о нижеследующем:

#### 1. Предмет Договора

1.1. Исполнитель обязуется в интересах Заказчика на безвозмездной основе в рамках выданного государственного задания выполнить предусмотренную настоящим Договором работу, а Заказчик обязуется принять результат выполненных работ в порядке и в сроки, которые оговорены Сторонами в настоящем Договоре.

1.2. Исполнитель обязуется выполнить для Заказчика следующие работы: проведение работ по физико-химической и технической обработке архивных документов: реставрацию (реставрационно-консервационную обработку), переплет, обеспыливание; создание электронного фонда пользования.

1.3. Исполнитель обязуется выполнить работы, указанные в п. 1.2

настоящего Договора, своими силами без привлечения третьих лиц, согласно Графика работы по созданию страховых копий уникальных и особо ценных документов Архивного фонда Российской Федерации, электронного фонда пользования на архивные документы и оцифровки архивных описей дел, документов и Графика работы по физико-химической и/или технической

Приложение 1 (продолжение 1)

обработке архивных документов, утвержденных Начальником Управления архивами Свердловской области.

1.4. Исполнитель обязан выполнить работы, используя собственные материалы.

1.5. Дата начала и окончания выполнения работ определяется в соответствии с Графиком работы по созданию страховых копий уникальных и особо ценных документов Архивного фонда Российской Федерации, электронного фонда пользования на архивные документы и оцифровки архивных описей дел, документов и Графиком работы по физико-химической и/или технической обработке архивных документов, утвержденных Начальником Управления архивами Свердловской области.

1.6. Работы выполняются по адресу: г. Екатеринбург, ул. Первомайская, 56.

1.7. Заказчик гарантирует, что обладает всеми необходимыми разрешениями на осуществление работ по настоящему Договору, что подтверждается Уставом.

1.8. Исполнитель гарантирует, что имеет необходимые знания, квалификацию и разрешение на осуществление работ в рамках настоящего Договора, что подтверждается Уставом.

2. Права и обязанности Сторон

2.1. Исполнитель обязан:

2.1.1. Выполнить работы, указанные в пункте 1.2. настоящего Договора, в объеме и в сроки, которые предусмотрены настоящим Договором, и сдать результат Заказчику по Отчёту о выполненных работах (Приложение № 15).

2.1.2. Обеспечивать выполнение необходимых мероприятий по
неразглашению или использовании информации, а также передачи в пользование копий архивных документов на любом носителе информации без согласования с Заказчиком, технике безопасности, пожарной безопасности и охране объекта, на котором производятся работы.

### Приложение 1 (продолжение 2)

2.1.3. Незамедлительно известить, в течении 3 дней Заказчика об обстоятельствах, препятствующих выполнению работ, или невозможности соблюдения установленных сроков.

2.1.4. Соблюдать действующее законодательство в части сохранения государственной и коммерческой тайны.

2.2. Заказчик обязан:

2.2.1. Предоставить Исполнителю все необходимые для осуществления работ архивные документы, оформленные в соответствии с Правилами организации хранения, комплектования, учета и использования документов Архивного фонда Российской Федерации и других архивных документов в государственных и муниципальных архивах, музеях и библиотеках, научных организациях, утверждённых приказом Федерального архивного агентства от 02.03.2020 № 24

2.2.2. Принять результат выполненной работы в течение 5 (пяти) рабочих дней с момента получения извещения от Исполнителя о завершении работ, подписать Акт о выдаче архивных документов во временное пользование.

### 3. Порядок сдачи и приемки работ

3.1. В течение 3 (трёх) рабочих дней по окончании работ Исполнитель уведомляет Заказчика письмом по электронной почте о готовности результата работ к сдаче, а также о месте и времени приемки работ.

3.2. В течение 10 (десяти) рабочих дней со дня получения соответствующего уведомления Исполнителя Заказчик обязан с участием Исполнителя осмотреть и принять выполненные работы по Отчёту выполненных работ (Приложение № 15) либо немедленно заявить Исполнителю об обнаружении недостатков в работах, указав об этом в Акте

сдачи-приемки выполненных работ. Приемка работ производится по адресу: г. Екатеринбург, ул. Первомайская, 56.

Транспортировка документов с выполнением погрузо-разгрузочных работ осуществляется за счет Заказчика.

### Приложение 1 (продолжение 3)

3.3. Исполнитель обязан в течение 3 (трёх) рабочих месяцев своими силами и за свой счет устранить выявленные нарушения и недостатки.

3.4. Заказчик, принявший работы без проверки, лишается права ссылаться на недостатки работ, которые могли быть установлены при обычном способе их приемки (явные недостатки).

### 4. Ответственность Сторон

4.1. В случае неисполнения или ненадлежащего исполнения своих обязательств по настоящему Договору Стороны несут ответственность в соответствии с нормами действующего законодательства Российской Федерации, а также в соответствии с условиями настоящего Договора.

#### 5. Порядок разрешения споров

5.1. Все разногласия и споры, возникающие между Сторонами по настоящему Договору или в связи с ним, разрешаются путем переговоров между Сторонами.

5.2. В случае невозможности разрешения разногласий путем переговоров они подлежат рассмотрению в суде в установленном законом порядке.

### 6. Срок действия и прекращение Договора

6.1. Настоящий Договор вступает в силу с момента его подписания обеими Сторонами и действует до полного исполнения Сторонами своих обязательств по нему.

6.2. Настоящий Договор прекращается досрочно:

- по соглашению Сторон;

- иным основаниям, предусмотренным законодательством Российской Федерации и настоящим Договором.

7. Права на результат работ

7.1. Электронный фонд пользования, созданный Исполнителем, является собственностью Свердловской области

7.2. Использование электронного фонда пользования, созданного Исполнителем по настоящему Договору, осуществляется в соответствии с действующим законодательством.

Приложение 1 (продолжение 4)

#### 8. Заключительные положения

8.1. Во всем, что не предусмотрено настоящим Договором, Стороны руководствуются действующим законодательством Российской Федерации.

8.2. Любые изменения и дополнения к настоящему Договору действительны при условии, что они совершены в письменной форме и подписаны надлежаще уполномоченными на то представителями Сторон.

8.3. Все уведомления и сообщения должны направляться в письменной форме.

8.4. Договор составлен в 2 (двух) экземплярах, имеющих равную юридическую силу, по одному для каждой из Сторон.

8.5. Неотъемлемой частью настоящего Договора являются приложения:

8.5.1. Отчёт о выполнении работ.

9. Адреса, реквизиты и подписи Сторон

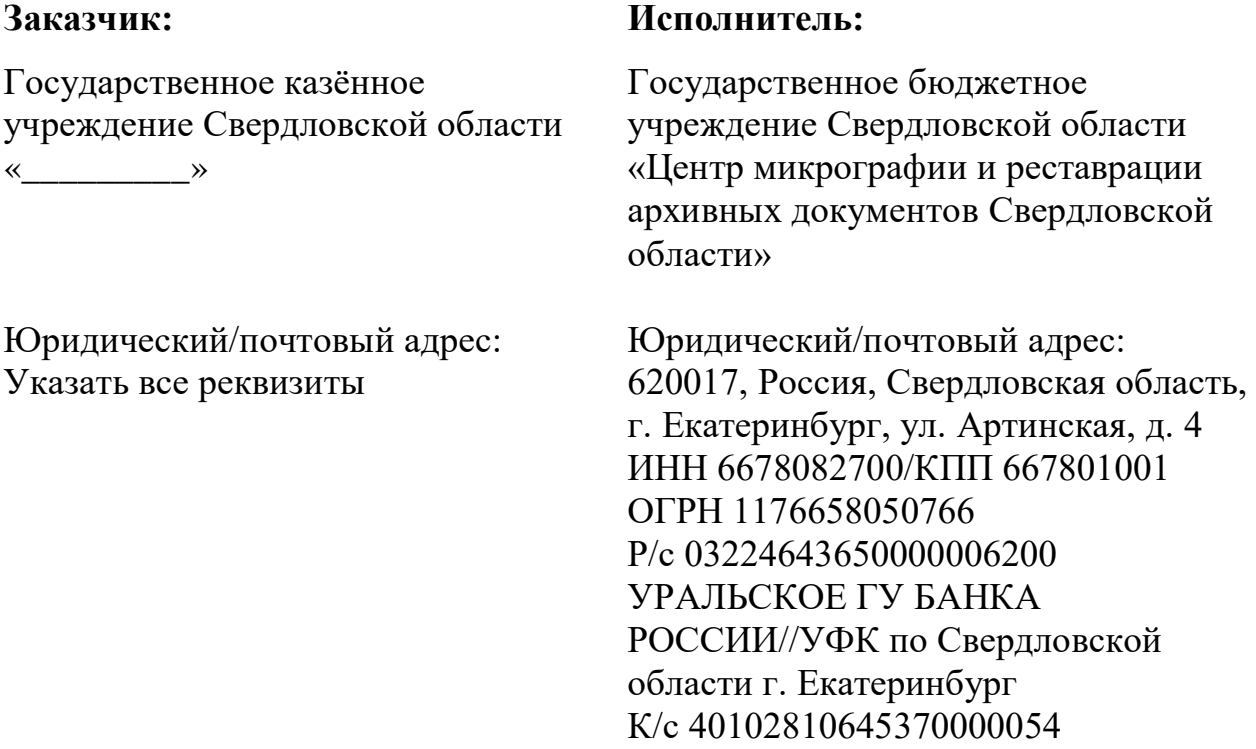

БИК 016577551 Телефон: (343)286-84-95 Адрес электронной почты: mail@cmirad.ru

Приложение 1 (продолжение 5)

Подписи Сторон

\_\_\_\_\_\_\_\_/\_\_\_\_\_\_\_\_ *(подпись/Ф.И.О.)* \_\_\_\_\_\_\_\_/\_\_\_\_\_\_\_\_

Заказчик: Исполнитель:

*(подпись/Ф.И.О.)*

Приложение 2

название архива)

(почтовый адрес)

АКТ  $N_2$ 

(дата)

о выдаче архивных документов во временное пользование

(наименование организации)

(почтовый адрес)

Основание

Цель выдачи документов

Выдаются следующие ед.хр. из фонда №

(название)

<u> 1980 - Johann Barbara, martxa amerikan p</u>

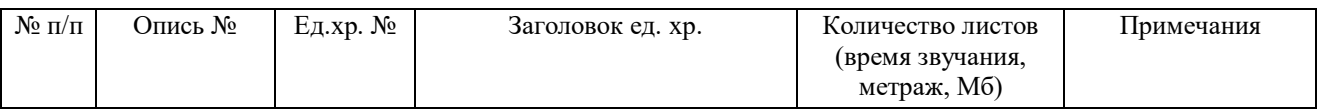

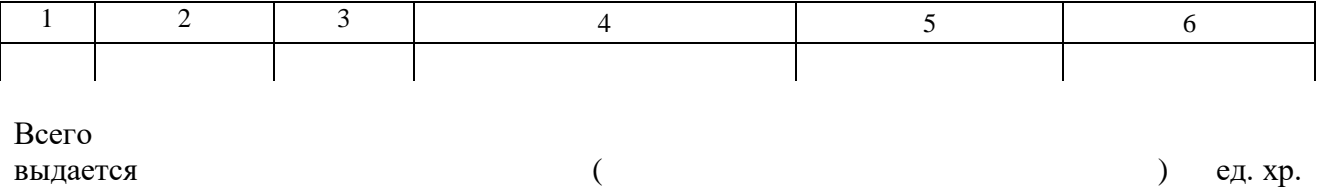

(общим количеством листов, временем звучания, метражом, Мб) на срок

Документы выданы в упорядоченном состоянии.

Получатель обязуется не предоставлять документы, полученные во временное пользование, для просмотра, прослушивания или использования другим организациям и посторонним лицам, не выдавать по ним копий, выписок и справок, не производить изъятия каких-либо частей из выданных документов, не публиковать документы без разрешения архива.

Получатель предупрежден об ответственности за утрату или повреждение выданных документов в соответствии с законодательством Российской Федерации.

Получатель обязуется вернуть дела в архив в указанный в акте срок.

#### **Форма Акта о выдаче архивных документов во временное пользование**

# Приложение 2 (продолжение)

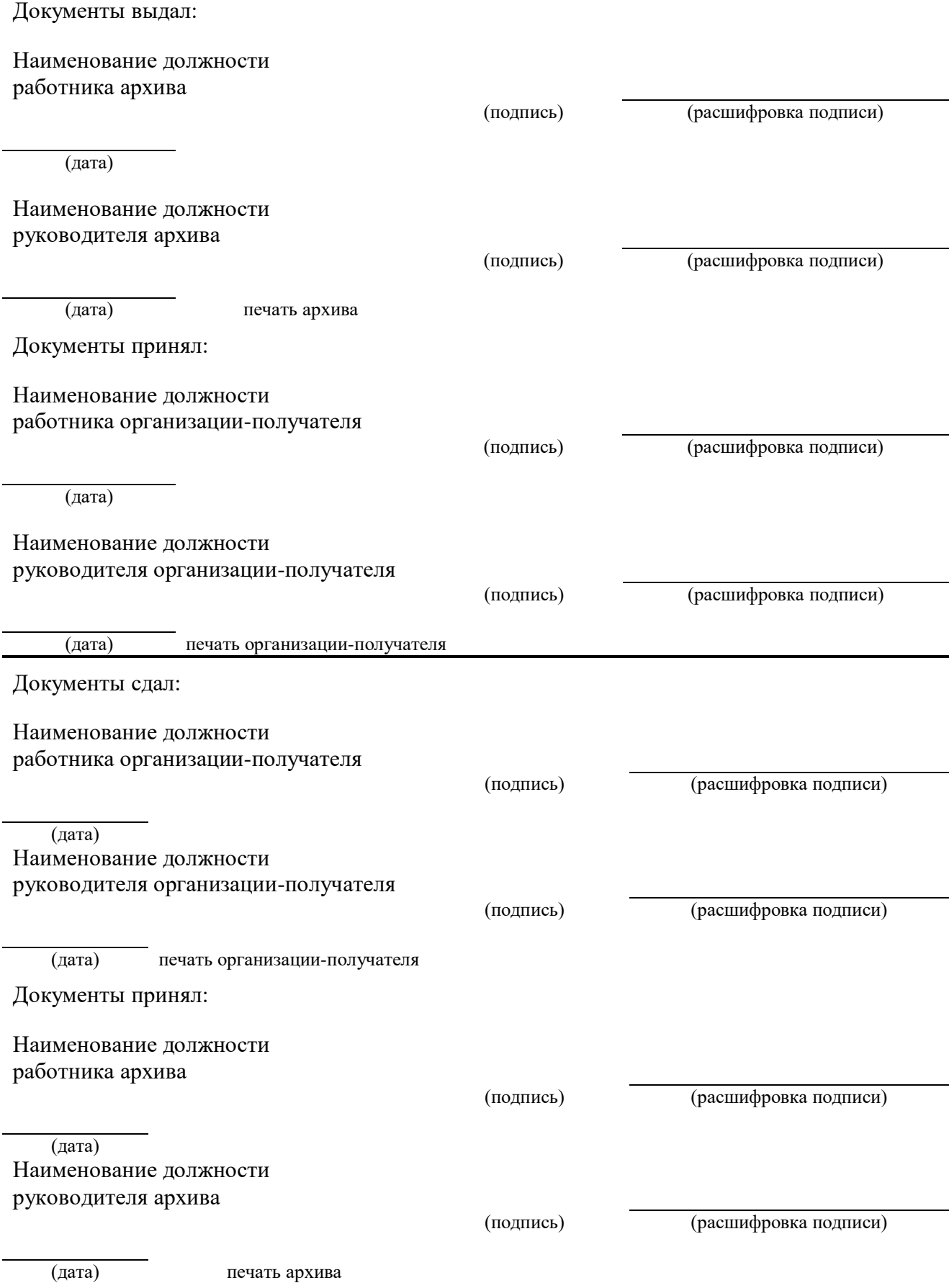

**Образец Акта о выдаче архивных документов во временное пользование** 

## Приложение 3

## **Заказ № 2 от 11.02.2021 г. на изготовление копий архивных документов**

Заказчик:

Государственное казённое учреждение Свердловской области «Государственный архив в городе Ирбите», 623850, Свердловская обл., г. Ирбит, ул. Камышловская, 16, (34355) 6-35-66

Исполнитель:

Государственное бюджетное учреждение Свердловской области «Центр микрографии и реставрации архивных документов Свердловской области», 620075, г. Екатеринбург, ул. Первомайская ,56, (343) 286-84-95.

Перечень работ:

- 1. Изготовление электронных копий архивных документов, указанных в Акте № 2 от 11.02.2020 г. о выдаче архивных документов во временное пользование.
- 2. Запись электронных копий на компакт-диски в одном экземпляре по схеме: одно дело – один компакт диск.

Для выполнения работ предоставляются оригиналы документов в соответствии с указанным актом. Допускаются расшивка единиц хранения и ослабление.

Директор ГКУСО «ГА в г. Ирбите» С.Н. Кукса

Заказ принят к исполнению и по по по по по по по по по по 2020 г

Директор ГБУСО «ЦМИРАД» А.А.Капустин

**Образец оформления Заказа на изготовление копий архивных документов** 

# Приложение 4

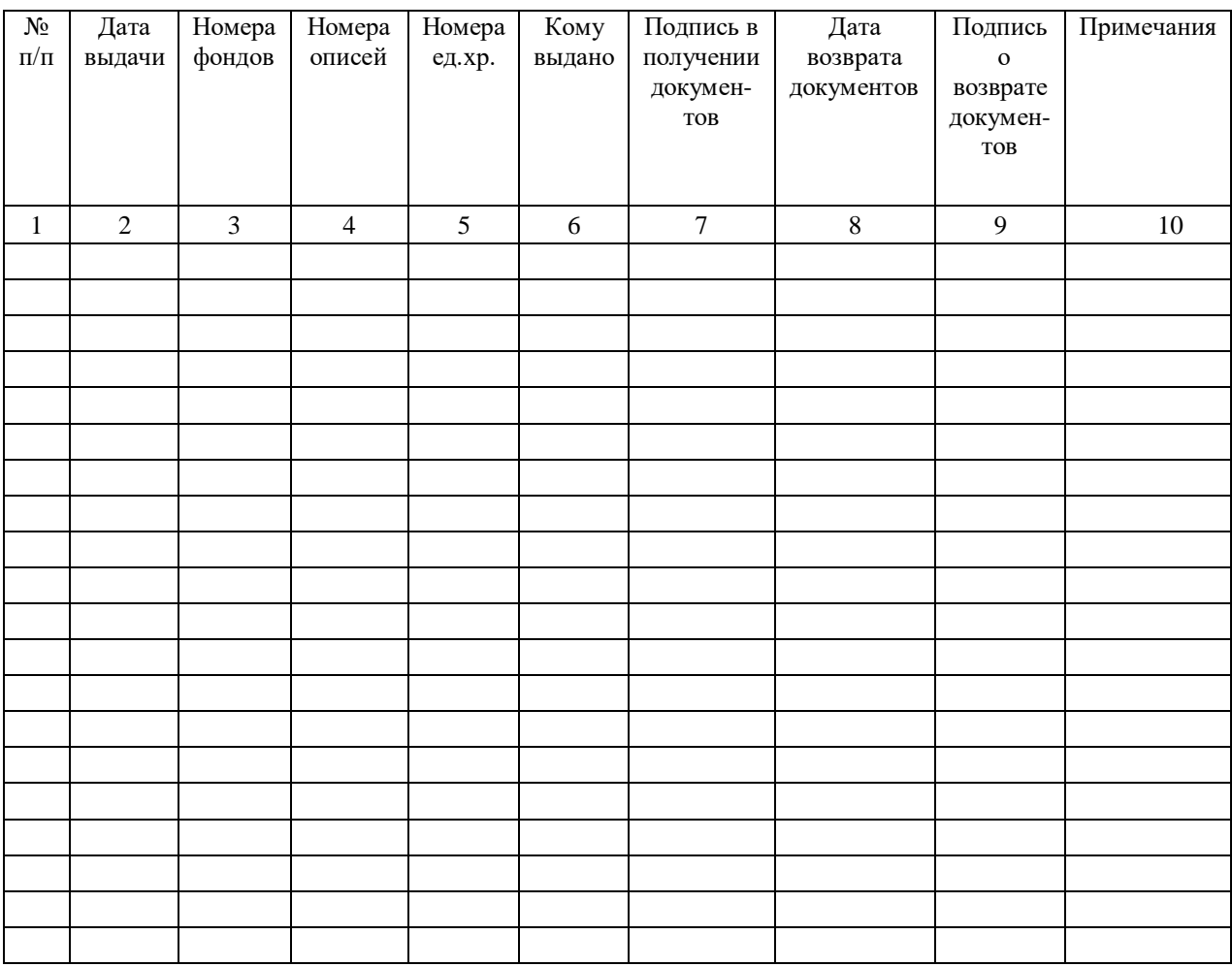

**Образец оформления Журнала учета выдачи архивных дел во временное пользование работникам отдела ССФиФП для выполнения работ по оцифровке**

## **Технические требования на изготовление электронных копий архивных документов**

1. Электронные копии (далее - ЭК) документов должны представлять собой компьютерные файлы в формате JPEG, TIFF без сжатия, каждый из которых содержит одно изображение (если иное не указано заказчиком), предназначенное для отображения на экране монитора персонального компьютера.

2. В качестве основного средства просмотра ЭК должна быть принята встроенная функция «Просмотр» операционной системы Windows версий 10 и выше. Кроме того, файлы ЭК должны открываться в программах Microsoft Office 97 и выше, Adobe Photoshop, Irfan View.

3. Требования к изображениям

3.1.Каждое изображение должно иметь прямоугольную форму.

3.2.Как правило, одно изображение должно отображать одну страницу одного листа документа, если иное специально не оговорено заказчиком. Каждый лист документа имеет две страницы: лицевую и оборотную, определяемых по смыслу содержания (для не подшитых листов) или в порядке перелистывания пачки соединённых листов справа налево. Лицевая страница всегда предшествует оборотной.

3.3. В случае если листы документа (-ов) находятся в неразрывной пачке, подшиты в папку, книгу или архивное дело, имеют одинаковые размеры, не превышающие А5, допускается и рекомендуется помещать на одно изображение по две страницы: слева – оборотную страницу предыдущего листа, в центре – переплёт, а справа – лицевую страницу последующего листа. К такому изображению раскрытой на нужных страницах пачки должны применяться требования, предназначенные для изображения лицевой страницы.

3.4. На изображении страница документа должна быть ориентирована так, чтобы её верх находился вверху, тексты – были нормально читаемы, элементы изображения – легко воспринимаемы. Кромки прямоугольного листа должны

Приложение 5 (продолжение 1)

быть ориентированы соответственно вертикально и горизонтально с точностью не более  $1^\circ$ .

3.5. В некоторых документах на одной и той же странице отдельные части текстов или элементы изображения могут быть расположены разнонаправлено. В такой ситуации следует ориентироваться на основную часть текста.

3.6. Изображение должно быть резким и отображать всю страницу документа целиком, включая все её кромки, и небольшие дополнительные поля размером 0,5…2% от габаритов страницы документа с каждой стороны.

3.7. В случае если текст или иные элементы изображения, несущие информацию, расположены ближе 4 мм к кромке страницы, на изображении дополнительное поле у этой кромки не должно быть менее 5 мм (в масштабе страницы).

3.8. Дополнительные поля должны быть однотонные чисто белого, серого или чёрного цвета, исходя из условий наилучшего зрительного восприятия документа или наибольшей контрастности с данной страницей.

3.9.В случае если лист документа находится в неразрывной пачке, подшит в папку, книгу или архивное дело, допускается попадание на дополнительные поля части переплёта или кромок нижерасположенных листов, на которых нет ничего, кроме фона.

3.10. При изготовлении ЭК:

3.10.1. На листе документа должны быть расправлены все складки, загибы на кромках, точно соединены места разрывов и отдельные части листа, если таковые имеются.

3.10.2. Под лист документа необходимо поместить непрозрачную подкладку чисто белого или серого цвета, например плотную бумагу, если в носителе листа имеются дыры или он просвечивает.

3.10.3. У подшитых листов документов должен быть полностью раскрыт переплёт, скрывающий элементы изображения, несущие информацию.

Приложение 5 (продолжение 2)

3.10.4. В случае если лист документа свёрнут и в таком виде заклеен или подшит, вследствие чего, не может быть развёрнут без нарушения целостности самого листа, других листов или переплёта, необходимо на каждом изображении страниц свёрнутого листа на специально увеличенном дополнительном поле воспроизвести надпись, соответствующую образцу.

3.11. Изображение должно точно соответствовать странице документа по наличию всех деталей элементов изображения, несущих информацию, ровности фона, равномерности распределения яркости, контрастности и цветовых оттенков, а также не должно иметь оптических искажений.

3.12. Яркость, контрастность и цветовая гамма изображения должны зависеть от типа страницы документа и соответствовать эталонным ЭК.

3.13. Если иное письменно не указано заказчиком, все изображения должны быть цветными с разрешением 300 dpi (точек на дюйм) за исключением ЭК страниц документов, приведённых в Таблице 4. Не упомянутые в Таблице 4 разновидности страниц, относятся к типу 0.

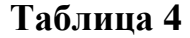

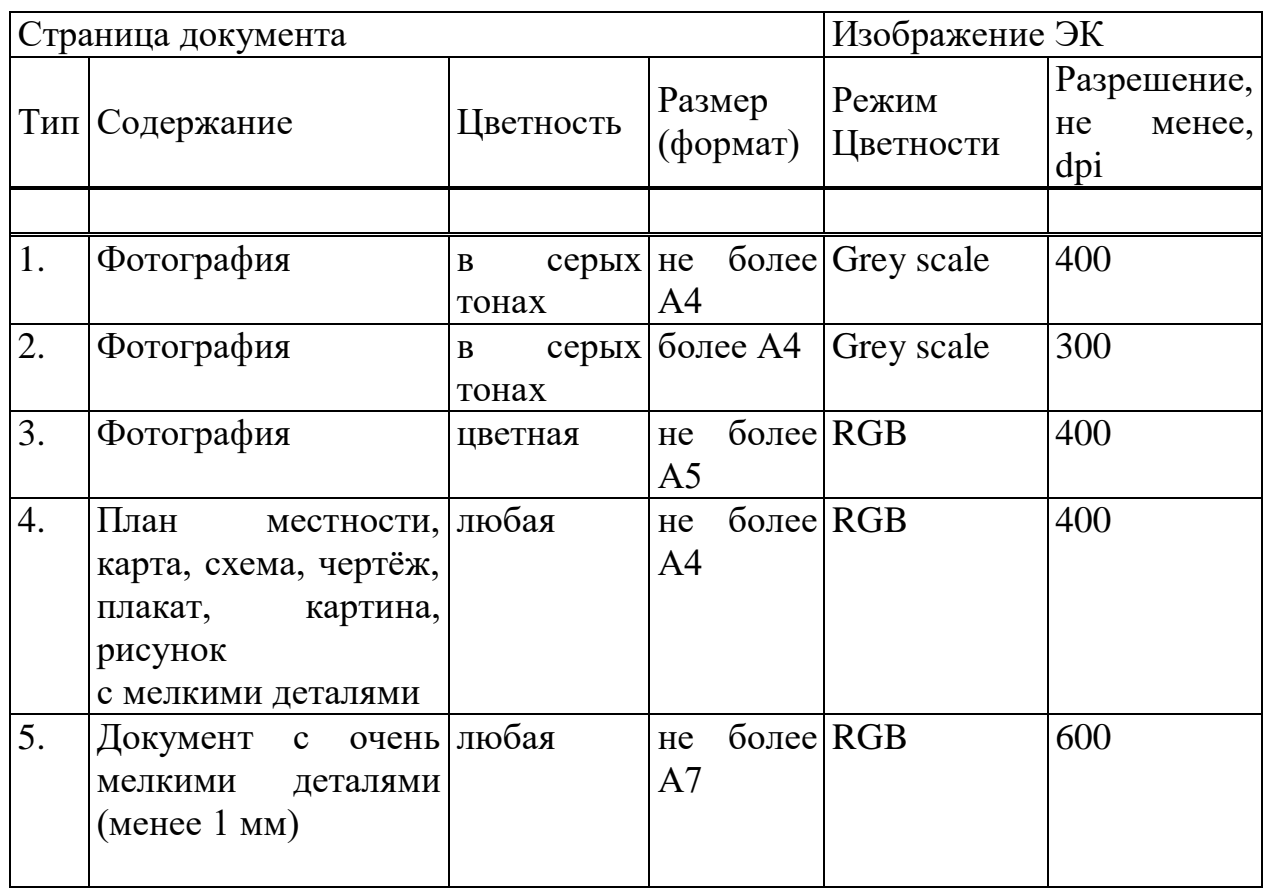

## Приложение 5 (продолжение 3)

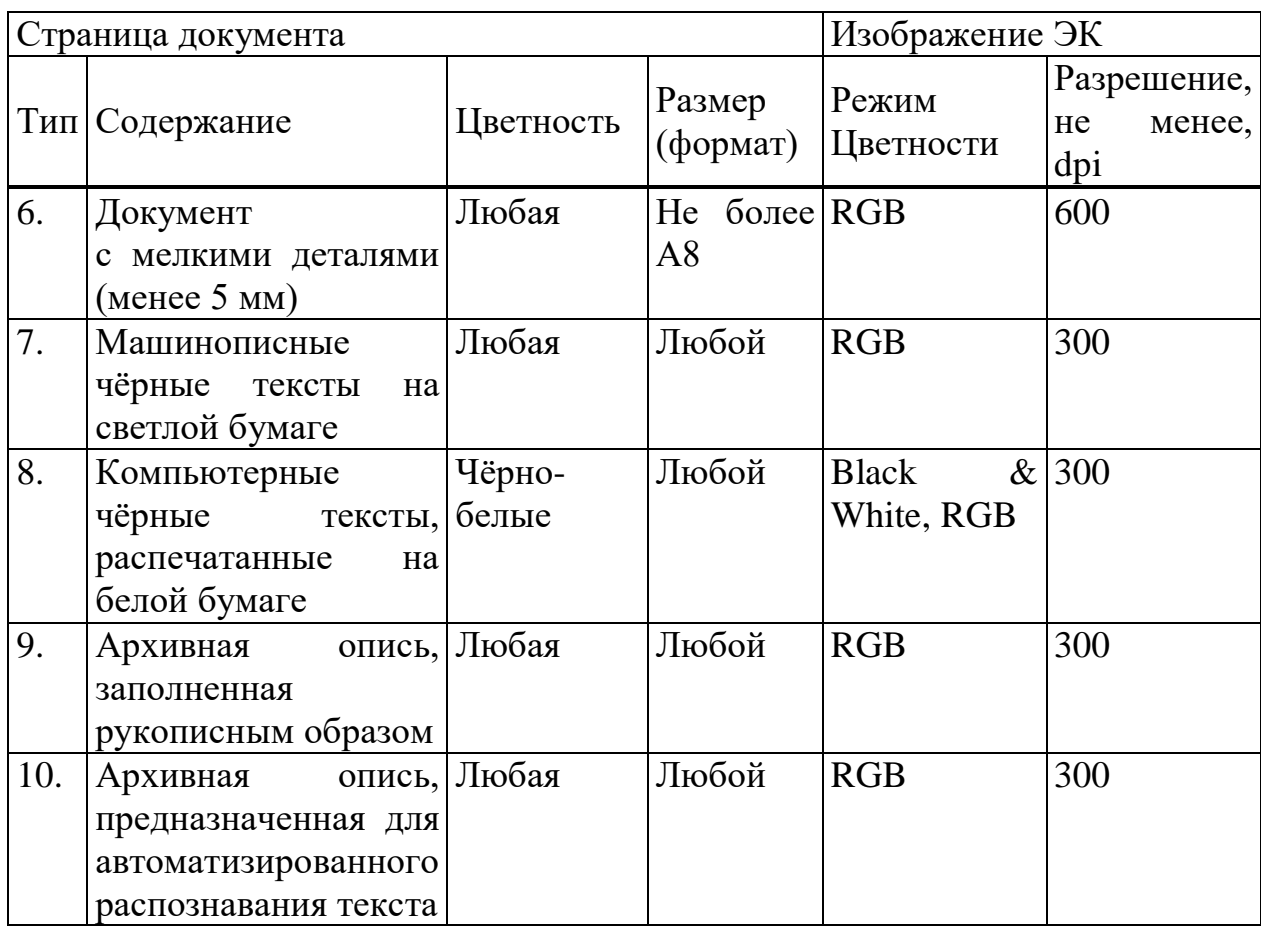

Примечания к Таблице 4:

 Лицевая и оборотная страницы одного и того же листа могут относиться к разным типам.

 Чёрно-белые фотографии относятся к типу 1 или 2 соответственно размера.

 Страницы сложной структуры могут содержать элементы изображения, несущие самостоятельную информацию. Например: фотографии, схемы, рисунки, марки, визы, оттиски печатей, штампов, гербов и т.п. Такие элементы необходимо рассматривать как самостоятельные объекты, обладающие собственными содержанием, цветностью, размерами, а, следовательно, и типом.

Приложение 5 (продолжение 4)

3.14. Изображения страниц сложной структуры:

3.14.1. Страницами сложной структуры являются те, которые в целом по Таблице 4 относятся к одному какому-либо типу, но, в то же время, содержат в себе элементы изображения, относящиеся к другим типам. Например, на странице удостоверения личности (тип 0) приклеена цветная фотография (тип 3) или чёрно-белая фотография (тип 1); на страницах типов 0…4, 7…9 могут оказаться цветные оттиски печатей, штампов, марки, гербы (типов 5, 6) и т.п.

3.14.2. Изображение страницы сложной структуры должно быть выполнено по одной из двух схем:

Схема 1 – создаётся один единственный файл ЭК с изображением страницы сложной структуры, удовлетворяющем по разрешению и режиму цветности всем имеющимся элементам. При этом имеется в виду, что режим RGB имеет более высокий приоритет перед режимом Grey scale, который, в свою очередь, более приоритетен, чем режим Black & White. Схема 1 не может быть использована для страницы, которая содержит плохие фотографии либо элементы изображения типов 5 или 6, имеющих хоть один из габаритных размеров (высота, ширина) составляющий менее 5% от наибольшего из габаритных размеров (по вертикали или горизонтали) самой страницы.

Схема 2 – создаётся несколько файлов ЭК. Первый из них – общий вид страницы целиком с параметрами её типа. А затем для каждого элемента изображения с другим типом создаётся отдельный файл с его персональными параметрами по Таблице в виде фрагмента общего изображения.

3.15. Изображения плохих фотографий – нерезких, неконтрастных, отснятых с неправильной выдержкой, некачественно проявленных, имеющих частично засвеченные или затемнённые области, нечёткие детали, пятна от химических реактивов, помутнения изображения, либо признаки старения и плохо сохранившиеся.

Приложение 5 (продолжение 5)

3.15.1. Изображения плохих фотографий типа 1 и 3 должны иметь разрешение не менее 600 dpi, а типа 0 и 2 размером не более  $A3$  – не менее 400 dpi.

3.16. Изображения страниц сложной конструкции

3.16.1. Страницами сложной конструкции являются те, носитель которых не позволяет одновременно предоставить для обзора все имеющиеся на ней элементы изображения, несущие информацию. Например, на странице бумажного листа за один край приклеена отгибающаяся вставка, исписанная с обеих сторон текстами, имеющими прямое отношение к содержанию основной страницы, и, в то же время, в любом положении закрывающая собой те или иные элементы изображения основной страницы.

3.16.2. При изготовлении ЭК страниц сложной конструкции должны создаваться несколько файлов с вариантными исполнениями изображения одной и той же страницы целиком с разных ракурсов или положений носителя либо его деталей таким образом, чтобы все, без исключения, элементы, несущие информацию, были отражены на изображениях этой группы файлов без отрыва от основного контекста. Для приведённого выше примера, необходимо создать два файла, изображения которых будут отличаться друг от друга не отогнутым или отогнутым положениями приклеенной вставки.

3.17. Изображения страниц больших размеров

3.17.1. По письменному согласованию с заказчиком, если технические возможности программно-аппаратного комплекса исполнителя не позволяют создать цельного изображения всей страницы вследствие больших размеров последней, необходимо изготовить несколько файлов ЭК, изображение каждого из которых должно представлять собой определённый фрагмент общего изображения. В совокупности, на изображениях этой группы файлов должны быть отображены все элементы изображения страницы, несущие информацию, включая все её кромки с дополнительными полями. Размеры дополнительных полей, в этом случае, определяются исходя из размеров фрагментов.

Приложение 5 (продолжение 6)

3.17.2. Фрагменты должны иметь по возможности одинаковые размеры.

3.17.3. Фрагменты должны иметь максимально возможные размеры, уменьшение которых допустимо лишь для обеспечения требуемых размеров дополнительных полей на противоположных кромках страницы.

3.17.4. Соседние фрагменты должны располагаться внахлёст по изображениям не менее 25 мм (в масштабе страницы).

3.17.5. Перед изготовлением ЭК поле страницы должно быть виртуально разделено на прямоугольные участки одинаковой ориентации (портрет – ландшафт, книжная – альбомная, и т.п.), соответствующие по размерам будущим фрагментам, таким образом, чтобы они расположились рядами и столбцами, образуя сетчатую структуру. При разделении поля страницы на участки следует придерживаться принципа минимизации общего их количества.

3.17.6. Изображение одного фрагмента должно включать в себя один участок поля страницы и нахлёсты на все соседние участки. Изображения крайних фрагментов также должны отображать кромки страницы с дополнительными полями.

3.17.7. Изображения всех фрагментов должны иметь одинаковую ориентацию (верх вверху), совпадающую с должной ориентацией виртуального изображения цельной страницы.

#### **3.18. Изображения пустых страниц**

3.18.1. Файлы ЭК с изображениями пустых страниц не изготавливаются, если иное не указано заказчиком.

3.18.2. Страница считается пустой, если она не имеет никаких элементов, несущих информацию, кроме изображения фона носителя.

3.18.3. Номер листа или страницы является элементом изображения, несущим информацию. Следовательно, его наличие делает страницу непустой, даже если на ней больше ничего нет.

3.18.4. Если на странице имеется изображение какого-либо незаполненного бланка, который по смыслу не имеет отношения к содержанию документа, не

Приложение 5 (продолжение 7)

является частью или продолжением некоего многостраничного бланка на другой странице того же листа либо соседних страницах предыдущего или последующего листов одного и того же документа, то такая страница считается пустой. Однако если некоторые элементы изображения этого бланка просматриваются на изображении другой страницы того же листа в результате просвечивания носителя, такая страница пустой не является. Для неё должна быть создана ЭК с изображением, ориентированным по другой странице листа, на которую бланк просвечивает, (верх бланка может оказаться не вверху изображения).

4. Требования к файлам

4.1. Выбор формата каждого файла (JPEG, TIFF) зависит от типа страницы документа по Таблице и определяется соображениями минимизации размеров файлов.

4.2. Файлы с указанными ниже изображениями могут создаваться в формате TIFF (по просьбе Заказчика):

карты, подробный план местности;

– изображение художественного характера: картина, рисунок, плакат, коллаж и т.п.;

 чертёж, схема с очень тонкими линиями или малыми промежутками между ними (менее 0,2 мм) либо с мелкими деталями, символами (менее 2,5 мм).

4.3. Имена файлов должны соответствовать «Системе обозначений файлов, каталогов, дисков при создании электронных копий архивных документов».

4.4. Нумерация каждого комплекта файлов формируется на основе натурального числового ряда и не должна иметь пропущенных номеров. В то же время, номер в имени файла должен соответствовать номеру листа, имеющемуся на листе оригинала документа. При отсутствии номера листа на листе оригинала, должен использоваться номер страницы на листе оригинала. При отсутствии и того и другого лист следует считать литерным.

Приложение 5 (продолжение 8)

4.5. В случае если в нумерации оказываются пропущенные номера, и листов с этими номерами нет в других местах пачки, необходимо изготовить файлы с искусственно созданными компьютерными изображениями по образцам, и присвоить этим файлам пропущенные номера.

4.6. Обозначения, используемые в файловых именах любого комплекта файлов, должны обеспечивать сортировку файлов в своём каталоге по возрастанию кодировок таблиц символов Windows-кириллица и DOSкириллица 2 таким образом, чтобы очерёдность расположения файлов в окне операционной системы Windows, в программах Microsoft Office Picture Manager, Irfan View полностью соответствовала очерёдности расположения листов и страниц в пачке оригиналов документов.

## **Система обозначений файлов, каталогов, дисков при создании электронных копий архивных документов**

Обозначения файлов

Каждому файлу присваивается уникальное имя, содержащие основные поисковые данные, разделяемые знаком «\_» (low line), которые включают в себя:

- индекс архива-заказчика (Приложение 6.1.),
- номер фонда,
- номер описи,
- номер дела,
- номер тома (через «-» (дефис)),
- специальный символ (спецзнак),
- номер листа,
- номер вложенного листа,
- обозначение фотографии («фото»),
- обозначение оборота листа («об»),
- обозначение увеличенного фрагмента изображения («ув»),
- номер вариантного исполнения изображения (через «-» (дефис)),
- точку и расширение (формат файла).

Спецзнак предназначен для обеспечения правильности сортировки файлов, так как в архивных делах может присутствовать несколько нумераций: нумерация обложек, нумерация дополнительных листов («плюсовая» нумерация), вспомогательная нумерация листов, основная нумерация листов и нумерация листов-заверителей.

Спецзнаки обозначают:

 $#$  нумерация обложек, (код спецзнака – 0023h);

Пример 1.

07\_6\_1\_169-2\_#0.JPG 07\_6\_1\_169-2\_#106.JPG

+ нумерация дополнительных листов, (код спецзнака – 002Bh);

Пример 2.

07\_6\_1\_169-2\_+1.JPG 07\_6\_1\_169-2\_+106.JPG

 $\alpha$  первая вспомогательная нумерация листов, (код спецзнака – 00A4h);

 $\degree$  вторая вспомогательная нумерация листов, (код спецзнака – 00B0h);

 $\cdot$  основная нумерация листов, (код спецзнака – 00B7h);

Приложение 6 (продолжение 1)

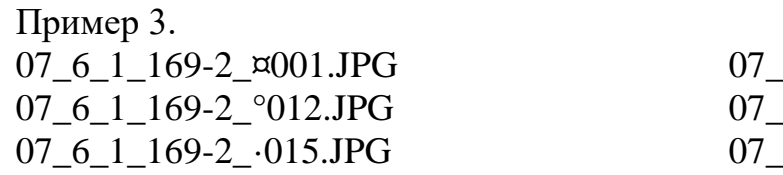

 $6$  1 169-2  $\varnothing$ 001 $\varnothing$ 6.JPG  $6\_1\_169-2$  °012oб.JPG  $6\_1\_169-2$   $0.1505$ .JPG

 $\cdot$  лист-заверитель  $\Box$  нумерация листов-заверителей (пример 4 – когда лист-заверитель единственный,

Пример 4. 07\_6\_1\_169-2\_·лист-заверитель.JPG

Пример 5.

– когда листов-заверителей несколько). 07\_6\_1\_169-2\_·лист-заверитель1.JPG 07\_6\_1\_169-2\_·лист-заверитель2.JPG 07\_6\_1\_169-2\_·лист-заверитель2об.JPG

Вспомогательные нумерации используются в тех случаях, когда для дополнительных листов или основных листов применены несколько самостоятельных нумераций, или же когда имеет место сбой нумерации с образованием нахлёста номеров, то есть присутствуют разные листы с одинаковыми номерами.

В последнем случае, весь диапазон нумерации делится на две части: первая – от начала нумерации до конца нахлёста, вторая – от начала нахлёста до конца нумерации. Каждой части присваивается тот спецзнак, который обеспечивает правильную сортировку файлов в каталоге. Например, при нахлёсте в нумерации дополнительных листов: первой части следует присвоить «+», второй – «¤». При нахлёсте в нумерации основных листов: первой части следует присвоить « $\varnothing$ » (или « $\varnothing$ »), второй – « $\cdots$ ».

Нумерации основных листов используют три знака при количестве листов в деле менее 1000 или четыре знака при количестве листов от 1000 до 9999. Остальные нумерации используют столько знаков, сколько имеет наибольший номер в каждой из них. Нумерация обложек начинается с нуля, остальные нумерации – с единицы.

Нумерации основных листов могут иметь многоуровневую структуру.

Например, в деле подшит большой конверт, нумерованный как лист 345а (литерный). В конверте находится ряд документов с собственной нумерацией (начиная с единицы), в том числе под номером 13 значится ещё один (маленький) конверт с фотографиями. Фотографии тоже имеют собственную нумерацию (начиная с единицы). Кроме того, в маленьком конверте под номером 8 имеется заграничный паспорт на 20 страницах, нумерованных типографским способом. У заграничного паспорта есть обложка, не входящая в нумерацию её страниц. На второй странице помимо имеющегося текста вклеена

Приложение 6 (продолжение 2)

фотография владельца. Фотография некачественная, частично накрытая бледной размытой круглой печатью. На этой же странице поставлен нечёткий прямоугольный штамп.

Для качественного отображения второй страницы загранпаспорта потребуется создать изображения, во-первых, общего вида страницы, вовторых, три вариантных исполнения фотографии, в-третьих, увеличенный фрагмент печати и, в-четвёртых, увеличенный фрагмент штампа (пример 6). Номер вариантного исполнения одного и того же изображения отделяется символом «–» (дефис).

 $\Pi$ numen 6.

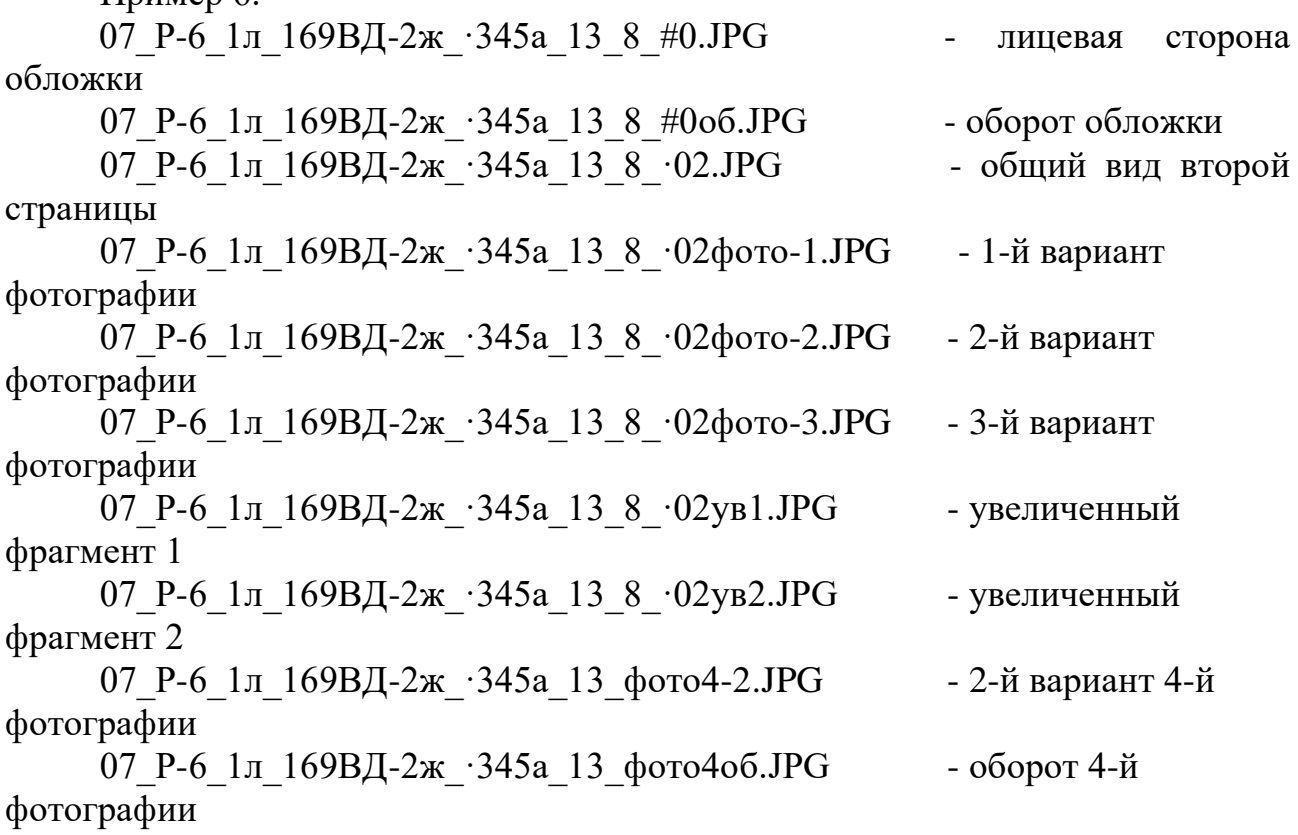

Количество знаков в нумерациях второго и последующих уровней может быть различным и зависит от количества знаков в наибольшем номере в каждой конкретной нумерации.

Все буквенные символы, используемые в именах файлов (кроме расширения), принадлежат кириллице. Причём, после спецзнака применяются строчные буквы (кроме расширения и примера 13). В номерах фондов – прописные, в номерах описей – строчные, а в номерах дел или томов используются буквы (прописные или строчные) в точном соответствии с обозначениями, применёнными к оригиналам документов.

## Приложение 6 (продолжение 3)

Пример 7.

07\_Р-6\_1л\_169ВД-2ж\_·056г об.JPG 07\_Р-368-5\_1\_69НКВД-2\_·517а об.JPG

В номерах описей, дел и томов дефисы не ставятся. Дефис используется в качестве разделителя между номером дела и номером тома, которые вместе составляют единую смысловую группу. Номер фонда может быть сложным и состоять из впереди стоящих букв, собственно номера и нескольких уровней подномеров (между ними устанавливается дефис) (Пример 7). Для расширений размер букв не имеет значения. Компьютерные программы сами автоматически добавляют расширения к именам файлов.

Если в имени файла после номера листа присутствуют подряд несколько буквенных обозначений (литера, «фото», «ув», «лист-заверитель», «об» и т.п.), они разделяются пробелами.

Пример 8.

07 6 1 169-2  $\cdot$ 035а фото об ув.JPG – увеличенный фрагмент оборота фотографии на листе 35а

07  $6$  1 169-2 ·лист-заверитель об.JPG - оборот листа-заверителя

При наличии литерных листов правильность сортировки их файлов регулируется добавлением пробелов между номером листа и точкой расширения.

Пример 9.

1 вариант:

У листа основного номера и литерного листа отсутствуют файлы оборотов.

07\_6\_1\_169-2\_·071.JPG 07\_6\_1\_169-2\_·071а.JPG

2 вариант:

У листа основного номера есть файл оборота, а у литерного листа нет файла оборота.

07\_6\_1\_169-2\_·071a.JPG

 $07\_6\_1\_169$ -2 $.071$  .JPG  $07\_6\_1\_169$ -2 $.071$  of JPG

3 вариант:

У листа основного номера нет файла оборота, а у литерного листа есть

Приложение 6 (продолжение 4)

файл оборота.

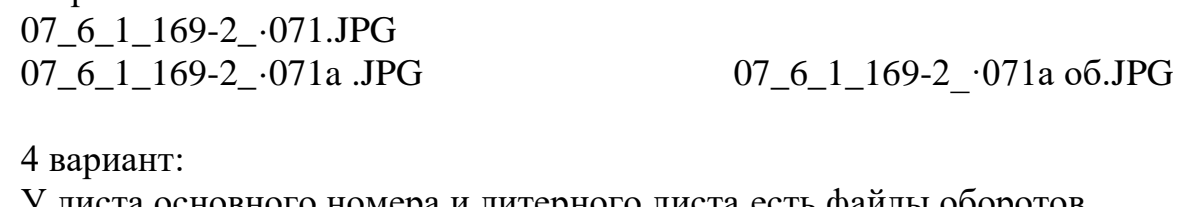

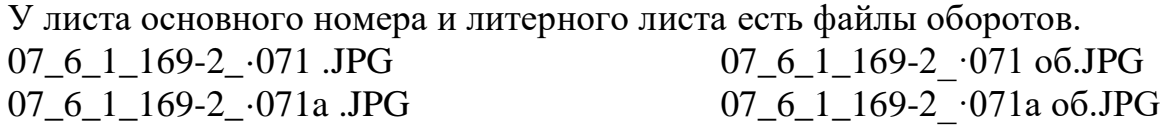

Для последующих литерных листов («б», «в» и т.д.): Если у листа есть файл оборота, то перед «об» в имени файла оборота должен быть пробел, а также перед точкой расширения в имени лицевого файла должен быть пробел. Если же у литерного листа нет файла оборота, то и в имени лицевого файла пробел отсутствует.

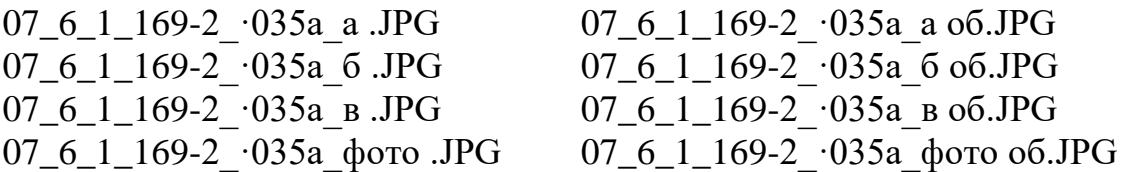

Однако, следует иметь ввиду, что возможны исключения из приведённого примера. Основным критерием правильности сортировки файлов является логическая последовательность расположения изображений по смыслу документа (по тексту).

Если вложенные или какие-либо другие листы документа никак не нумерованы, то они считаются литерными и имена их файлов обозначаются литерами (буквами) согласно русскому алфавиту (ё, й, щ, ъ, ь – не используются). При этом за основу принимается имя файла предыдущего нумерованного листа. Например, в деле между листами 035 и 036 подшит конверт без номера, в котором находятся три ненумерованных листа документов и фотография.

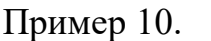

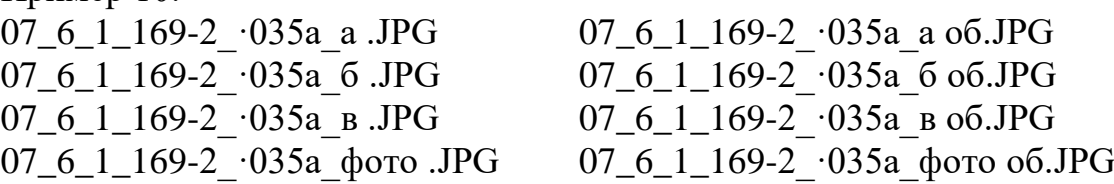

При недостатке количества одинарных букв, используются сочетания из двух или более букв – аа, аб, ав…аю, ая, ба, бб, бв…яю, яя и т.п.

В случае, когда документ представляет собой печатное издание с номерами страниц, проставленными типографским способом, рекомендуется после номера листа в скобках указывать номер страницы.

Приложение 6 (продолжение 5)

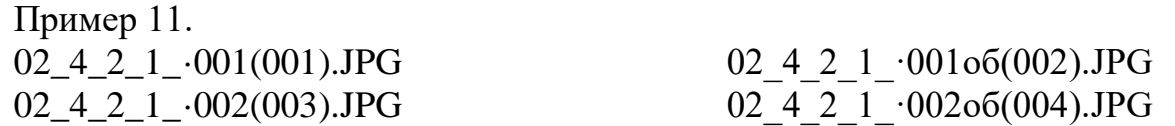

Если же печатное издание отсканировано разворотами (по две страницы на одном изображении), то номера страниц будут следовать через один. Номер определяется по правой странице разворота.

Пример 12.

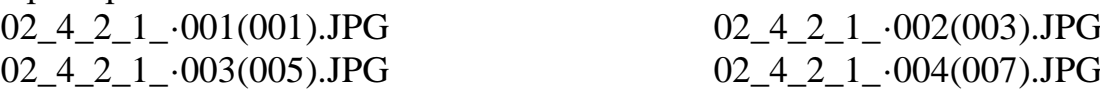

В ситуации, когда документ имеет большие размеры и целиком не помещается в сканер, он сканируется частями. Поле документа мысленно разбивается на прямоугольные участки с размерами не более максимальной зоны охвата сканера, располагаемые по строкам и столбцам. Участки располагаются внахлест друг с другом не менее 25 мм в масштабе документа.

Строкам присваиваются прописные буквенные обозначения в соответствии с русским алфавитом сверху вниз, столбцы – нумеруются слева направо (рис 1). Таким образом, в конце имени файла каждой части документа через дефис появляется обозначение этой части (пример 13).

01\_8\_2\_90\_·001-А1.TIF 01\_8\_2\_90\_·001-A2.TIF 01\_8\_2\_90\_·001-А3.TIF 01\_8\_2\_90\_·001-Б1.TIF 01\_8\_2\_90\_·001-Б2.TIF 01\_8\_2\_90\_·001-Б3.TIF 01\_8\_2\_90\_·001-В1.TIF 01\_8\_2\_90\_·001-В2.TIF 01\_8\_2\_90\_·001-В3.TIF Рис. 3

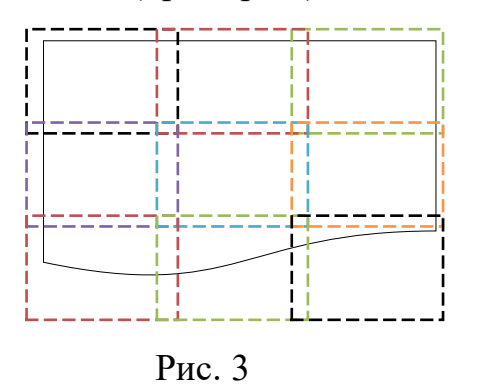

Обозначения каталогов хранения

При хранении электронных копий на жёстких дисках компьютера необходимо скомплектовать файлы логическим образом, указанным заказчиком, по смыслу содержания изображений и поместить каждый комплект в отдельном каталоге. Имя каталога должно представлять собой условное обозначение, указывающее на его содержимое и включающее в себя индекс заказчика (архива), номера фонда, описи, дела и тома (если имеется). Разделителем является знак « » (low line), номер тома указывается через «–» (дефис). Все используемые буквенные символы должны принадлежать «кириллице». Причём, в номерах фондов – прописные, в номерах описей – строчные, а в номерах дел или томов используются буквы (прописные или строчные) в точном соответствии с обозначениями, применёнными к

Приложение 6 (продолжение 6)

оригиналам документов (Пример 7). В номерах описей, дел и томов дефисы не ставятся. Дефис используется в качестве разделителя между номером дела и номером тома, которые вместе составляют единую смысловую группу. Номер фонда может быть сложным и состоять из впереди стоящих букв, собственно номера и нескольких уровней подномеров (между ними устанавливается дефис).

Пример 14.  $02\;4\;1\;60-1$  02 4 1 60-2 02 4 1 45 03 Р-1 2 12675КНД

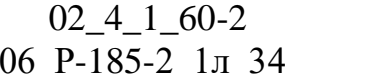

## **Схема закрепления индексов (цифровых значений) за государственными архивами Свердловской области, архивными органами Свердловской области**

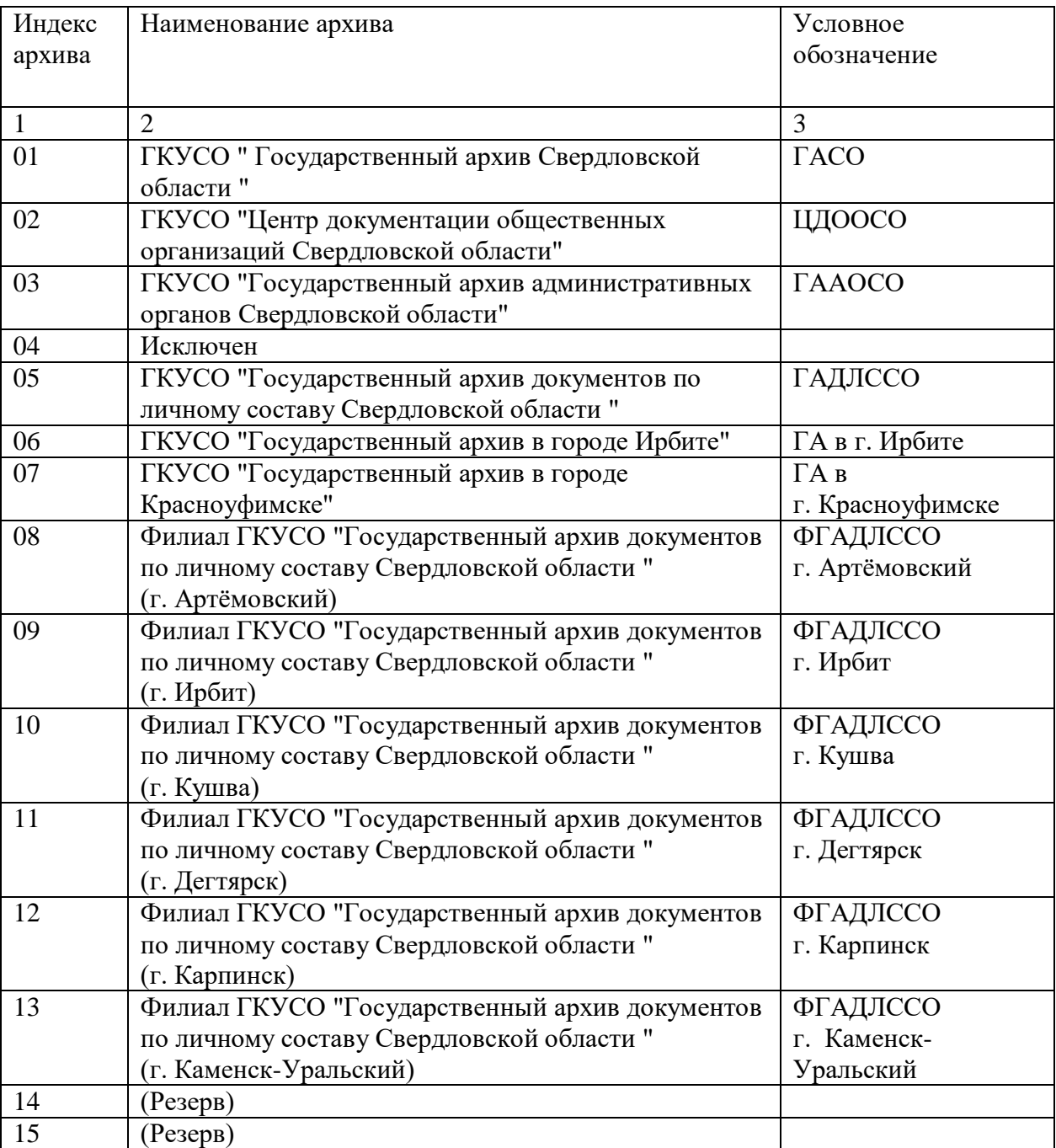

## **Варианты сканирования документа с применением подложек**

de sa'z **Roden** Paperson, K. **HAPHONCHAB** Subveyors Compromisioner sears **Most PE TRECT** as day tarehologiany # I or 4/12-D4 raps ий с волением делог и триви 2000 рубани на травируnos oforgestates padouez e organiza unha cupe  $4.193$ sented amount expenses from the state

**Изображение листа без подкладки**

# Приложение 7 (продолжение 1)

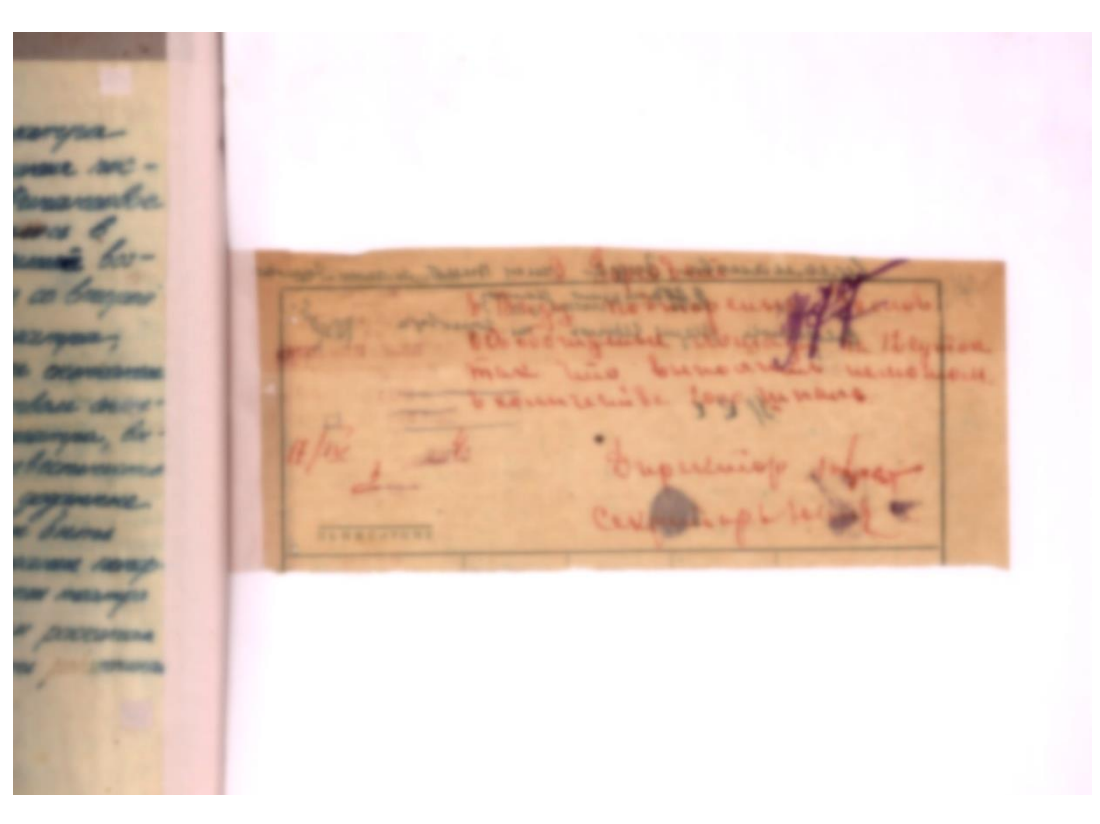

## **Изображение листа с белой подкладкой**

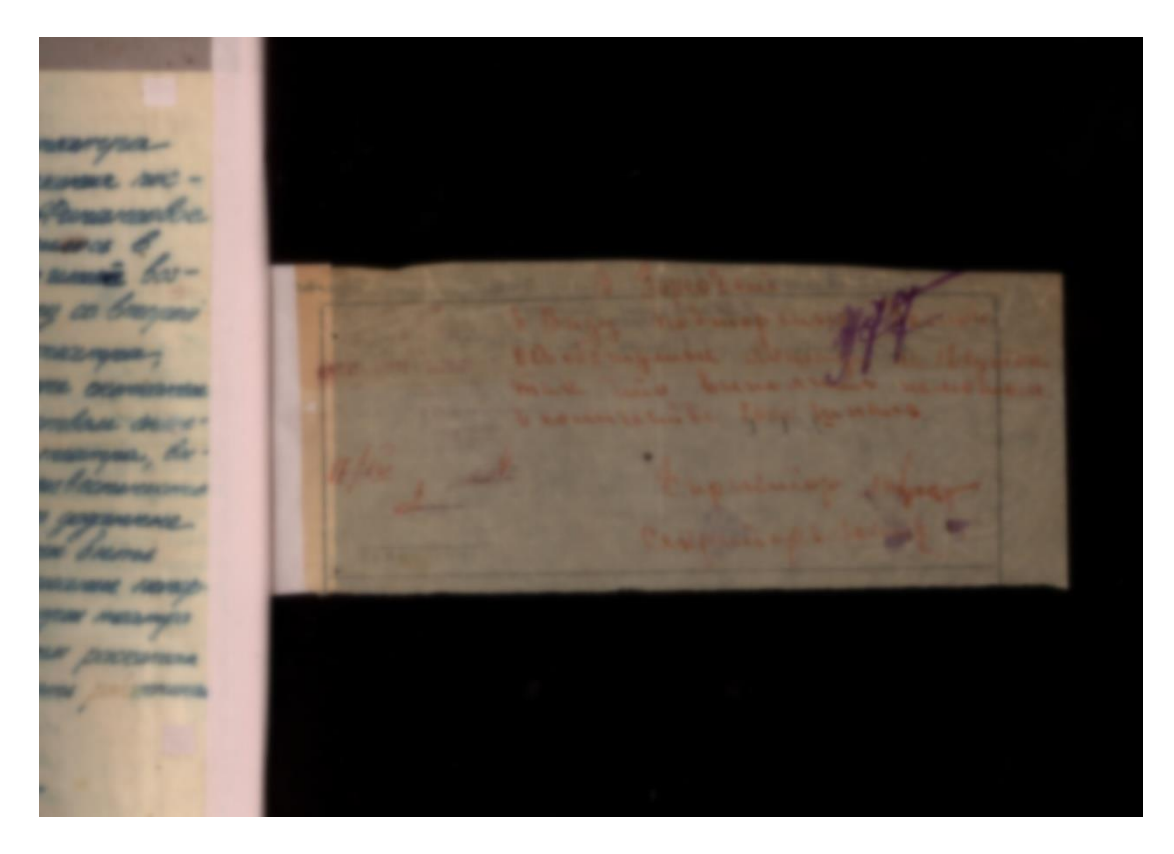

**Изображение листа с черной подкладкой**

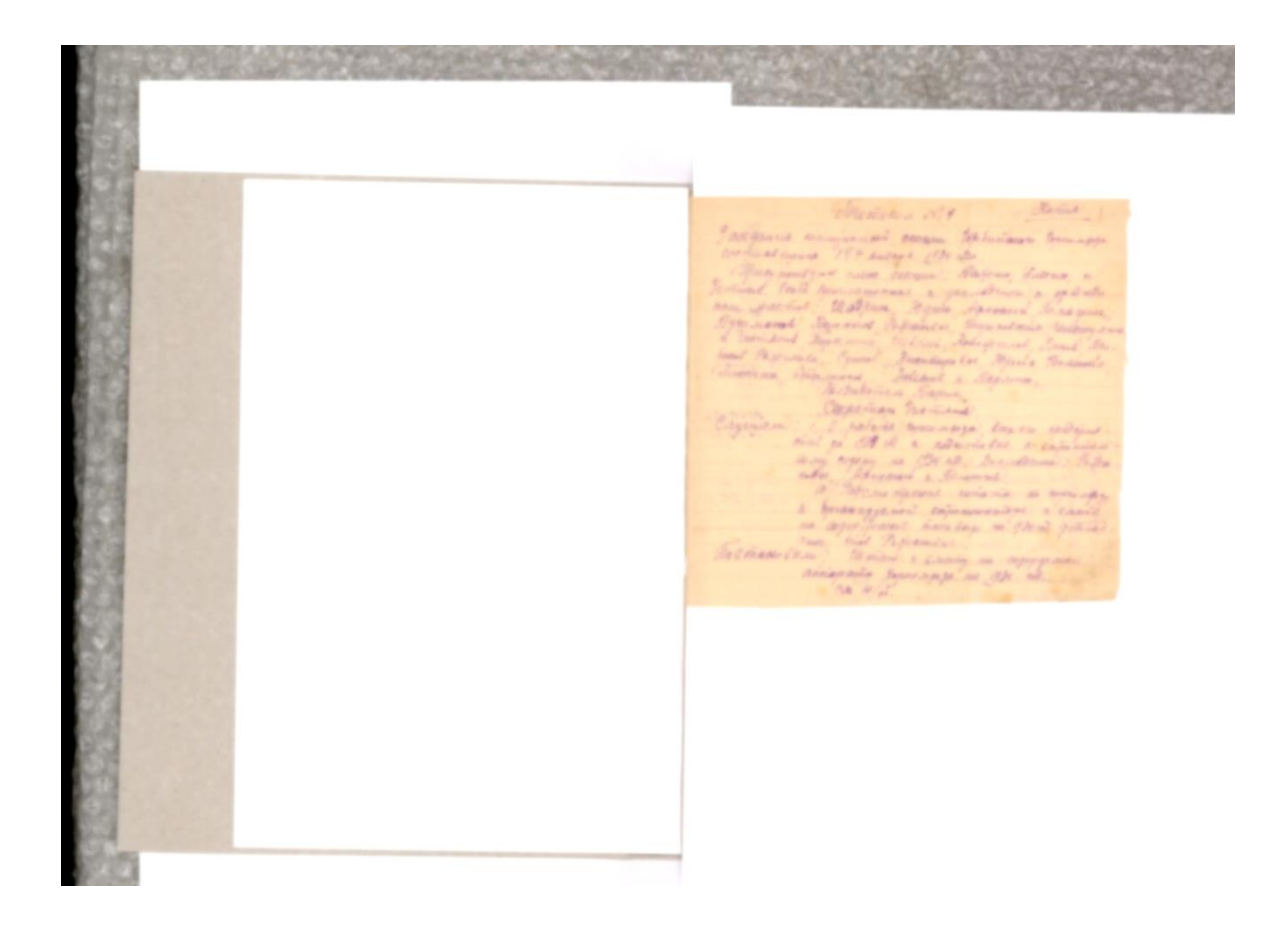

# **Примеры обрезки изображения электронной копии**

**Необрезанное изображение электронной копии (видна подложка и элементы колыбели)**

## Приложение 8 (продолжение 1)

Mentichen Wiff We grant municipality conque the hands tomorrow corrico el curva 194 sucays (194 de (often nutgers came second); Rations, Salema a Columb. Call Aprilianamente a granditura a gradula Barrisonal Sauverd, Separaci Commedia Colony on head Pagewood, Grand, Jeannings Cor. Marke, Territoriale Times an attenuers todesne a capina, Concretion necessary Copalain manage laser advise. think on the all a reducidators or parameters level copper as the ed branchement of the ades phenomen e transat.<br>A Patrice agregar consista se consista. 2. bordwaysemed intermovative a came na cage Grand han lay no grend grand<br>The theme Come that Prepanded<br>The theme the main a screen in caping admit annoncia sous explorer at a  $\mathbb{H}^1(\mathbb{C}\mathbb{R})\cap\mathcal{F}\cap\mathcal{F}$ 

### **Обрезанное изображение электронной копии**

## **Замечания по электронным копиям архивных документов**

1. Проверка списка файлов

- 1.1. Пропущенные №№:
- 1.2. Нарушена сортировка: -

2. Полистная сверка с оригиналом

- 2.1. Несоответствующий №: -
- 2.2. Несоответствующее изображение
- 2.3. Потерян файл оборота: -
- 2.4. Отсутствие "об": -
- 2.5. Неточная ориентация:
- 2.6. Неправильная обрезка: -
- 2.7. Загнуты кромки листа:
- 2.8. Не расправлена складка: -
- 2.9. Не раскрыт переплёт:
- 2.10. Слишком тёмные:
- 2.11. Слишком яркие:
- 2.12. Нарушены цвета:
- 2.13. Неконтрастные:
- 2.14. Неровный фон:
- 2.15. Нужна белая подкладка: -
- 2.16. Просвечивает оборот -
- 2.17. Виден Stitch (оптическое искажение) на тексте:
- 2.18. Фото не Grey scale:
- 2.19. Фото не 600 dpi: -
- 2.20. Не фото не 300 dpi
- 2.21. Неправильный формат
- 2.22. Лишние файлы:
- 2.23. Подшить листы: -

**Образец оформления файла Замечаний**

# Приложение 10

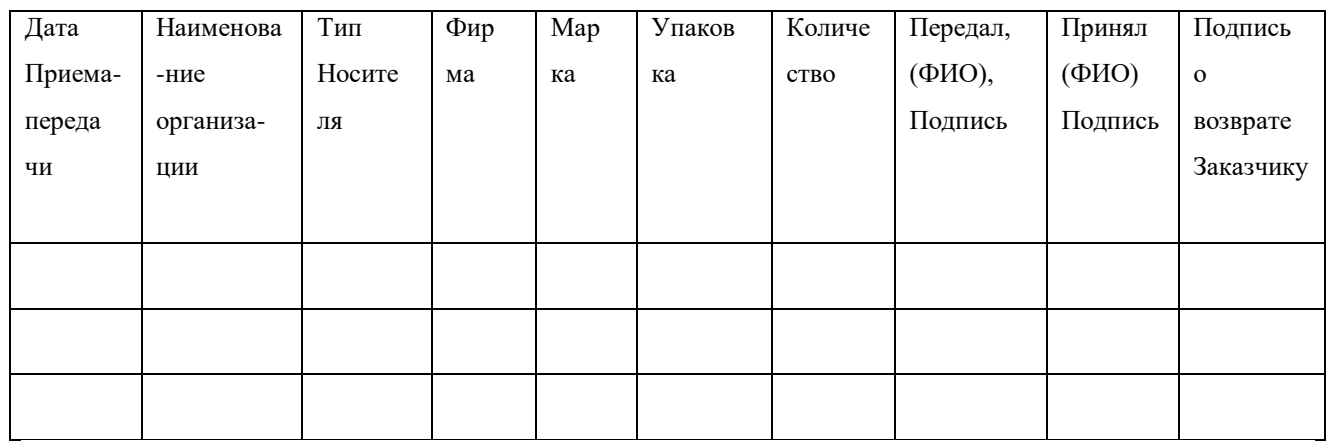

**Журнал приема-сдачи съемных носителей информации**

### **Правила обращения с оптическими компакт-дисками**

- 1. Хранить носители вертикально, каждый в отдельном футляре или слимфутляре. Находясь в них, диски не соприкасаются поверхностью с записывающим слоем о стенки футляра.
- 2. Избегать изгибания оптического диска. Чтобы вынуть диск из футляра, ни в коем случае нельзя «стягивать» его за края. Вместо этого нужно нажать на держатель, на котором он фиксируется, что позволит вынуть диск без усилий и изгибания.
- 3. Носитель следует держать за тонкие края по периметру, и стараться не касаться прозрачного защитного слоя, чтобы не загрязнять эту поверхность отпечатками пальцев. Отпечатки пальцев или грязь можно удалить с помощью мягкой ткани, смоченной денатурированным спиртом (этиловым или изопропиловым), после чего насухо вытереть диск радиальными движениями.
- 4. Хранить в прохладном сухом месте. Наиболее оптимальная температура 5— 20°C, влажность 30—50%. Также нежелательны резкие перепады этих значений.
- 5. Избегать прямого солнечного света. Он может нагреть футляр и диск, который в нём находится. Продолжительное воздействие прямого ультрафиолетового света (в том числе солнечного) на диск также негативно сказывается на его характеристиках.
- 6. Предпочтительно использовать фломастеры или маркеры с водяными растворителями и мягким пером, при написании пометок на поверхности для записей. Лучшее место для пометки — это небольшое пространство на диске вокруг центрального отверстия шириной порядка одного сантиметра, обычно полностью прозрачного. Фломастеры на спиртовых растворителях считаются менее вредными для диска, чем на ксиленовых или толуоловых, поэтому последние использовать их для пометок на диске не рекомендуется. Многие

Приложение 11 (продолжение 1)

производители выпускают фломастеры, специально разработанные для нанесения надписей на оптические носители (CD/DVD).

- 7. Не используйте наклейки на дисках. Клеящее вещество наклеек может химически воздействовать на диск, а в высокоскоростных приводах компактдисков наклейки приводят к биению диска.
- 8. Недопустимо появление царапин на любой из поверхностей диска. Даже небольшая царапина на «внешней» поверхности с записывающим слоем может привести к частичной или полной потере информации. Нельзя писать на дисках шариковыми ручками, т.к. механическое воздействие на диск обычно приводит его в негодность.
- 9. Контакт с водой для диска, категорически не желателен.
- 10. Чистку диска нужно проводить только в том случае, если возникают проблемы с чтением информации с него. Коды коррекции ошибок обычно хорошо справляются со слабыми отпечатками пальцев и лёгкими царапинами на прозрачной стороне.
- 11. Накопившуюся пыль можно убрать, протерев диск мягкой тканью движениями от центра к ободу диска в радиальном направлении. Нельзя протирать диск круговыми движениями, т. к. круговые царапины будут параллельны дорожке и с ними сложнее справиться, чем с радиальными царапинами.

## **Технологический процесс записи оптических дисков с использованием программного пакета Nero 8**

Запись на оптические диски компьютерных файлов данных осуществляется посредством программы Nero Burning ROM, входящей в состав пакета Nero. Весь процесс записи каждого диска подразделяется на четыре этапа: создание проекта, запись проекта, финализация проекта и маркировка записанного диска.

- 1. Создание проекта
- 1.1. Определить тип оптического диска необходимого для записи.
- 1.2. Вставить диск в дисковод оптических дисков.
- 1.3. Запустить программу Nero Start Smart.
- 1.4. Нажать кнопку «Диск Инфо» на вкладке «Дополнения».
- 1.5. Проверить, что диск чистый и доступен для записи.
- 1.6. Закрыть окно «Инф. о диске», нажав «ОК».
- 1.7. Открыть программу Nero Burning ROM.
- 1.8. В окне «Новый проект» установить:
- 1.8.1. в открывающемся списке  $\Box$  тип используемого диска (CD или DVD);
- 1.8.2. на вкладке «Мультисессия»  $\Box$  позицию «Создание мультисессионного диска»;
- 1.8.3. на вкладке «Наклейка», в поле «Имя диска»  $\Box$  метку (код дела) (скопировать из имени файла);
- 1.8.4. на вкладке «Запись»  $\square$  галочку «Запись», галочка «Финализировать...» должна отсутствовать;
- 1.8.5. на вкладке «Запись»  $\Box$  выбрать скорость записи, минимальную из предлагаемого списка.
- 1.9. Нажать кнопку «Новый». Закроется окно «Новый проект» и покажется основное окно программы Nero Burning ROM.
- 1.10. На правой половине основного окна программы Nero Burning ROM найти каталог с нужными файлами (папку «р»).
- 1.11. Выделить и скопировать (перетащить мышкой) нужные файлы в левую половину основного окна программы.
- 1.12. Проверить в левой половине отсутствие лишних файлов, правильность имён, сверить общее количество файлов.
	- 2. Запись проекта
	- 2.1. Нажать кнопку «Запись текущего проекта».

2.2. В окне «Записать проект» проверить параметры, установленные по п. 1.8. (если нужно – исправить):

- 2.2.1. в открывающемся списке  $\square$  тип используемого диска (CD или DVD),
- 2.2.2. на вкладке «Мультисессия» □ позицию «Создание мультисессионного диска»,
- 2.2.3. на вкладке «Наклейка», в поле «Имя диска» <sup>[]</sup> метку (код дела),

2.2.4. на вкладке «Запись»  $\Box$  галочку «Запись», галочка «Финализировать…» должна отсутствовать,

2.2.5. на вкладке «Запись»  $\Box$  выбрать скорость записи, минимальную из предлагаемого списка.

- 2.3. Нажать кнопку «Прожиг».
- 2.4. Установить галочку «Проверить зап. данные», если она не установлена.
- 2.5. Во время записи и верификации (проверки записанных данных) нельзя нажимать кнопку «Отмена» и прерывать эти процессы.

## Приложение 12 (продолжение 1)

2.6. Об окончании верификации информирует сообщение «Верификация данных успешно завершена». Нажать кнопку «ОК».

- 2.7. Нажать кнопку «Выполнено».
- 2.8. Закрыть открывшийся дисковод.
- 2.9. Открыть диск для просмотра.

2.10. В открывшемся окне содержимого диска установить режим просмотра «Эскизы страниц».

- 2.11. Удостовериться, что все файлы открываются.
- 2.12. Нажатием кнопки «Вверх» перейти в окно «Мой компьютер».

2.13. Проверить, что метка диска, установленного в дисковод, соответствует записанной информации.

2.14. Перейти в основное окно Nero Burning ROM.

2.15. На левой половине основного окна программы все имена записанных файлов будут показаны серым цветом.

- 2.16. Нажать кнопку «Отображение информации диска».
- 2.17. В открывшемся окне проверить, что диск доступен для дальнейшей записи.
- 2.18. Закрыть окно «Инф. о диске», нажав «ОК».
- 3. Финализация проекта
- 3.1. Не изменяя состав файлов на левой половине основного окна программы, вновь нажать кнопку «Запись текущего проекта».
- 3.2. В окне «Записать проект» проверить (если нужно исправить):
	- 3.2.1. в открывающемся списке  $\Box$  тип используемого диска (CD или DVD),

3.2.2. на вкладке «Мультисессия»  $\Box$  позицию «Продолжение мультисессионного диска»,

3.2.3. на вкладке «Наклейка», в поле «Имя диска» <sup>[]</sup> метку (код дела) категорически нельзя менять,

- 3.2.4. на вкладке «Запись» <sup>[]</sup> галочку «Запись».
- 3.3. на вкладке «Запись» <sup>[]</sup> установить галочку «Финализировать...».

3.4. на вкладке «Запись»  $\Box$  выбрать скорость записи, точно такую же, что и при записи файлов проекта.

- 3.5. Нажать кнопку «Прожиг».
- 3.6. Установить галочку «Проверить зап. данные», если она не установлена.

3.7. Во время записи и верификации нельзя нажимать кнопку «Отмена» и прерывать эти процессы.

3.8. Об окончании верификации информирует сообщение «Верификация данных успешно завершена». Нажать кнопку «ОК».

- 3.9. Нажать кнопку «Выполнено».
- 3.10. Закрыть открывшийся дисковод.
- 3.11. Перейти в основное окно Nero Burning ROM.
- 3.12. Нажать кнопку «Отображение информации диска».
- 3.13. В открывшемся окне проверить, что диск недоступен для дальнейшей записи.
- 3.14. Закрыть окно «Инф. о диске», нажав «ОК».
- 4. Маркировка записанного диска
- 4.1. Извлечь диск из дисковода и положить на чистую бумагу на столе.

4.2. Установленным образом на этикеточной стороне диска нанести надпись, состоящую из названия или аббревиатуры заказчика, а также наименования или кода, указанного в качестве метки.
# Приложение 12 (продолжение 2)

- 4.3. Уложить диск в упаковку.
- 4.4. Закрыть окно «Мой компьютер».
- 4.5. Закрыть программу Nero Burning ROM без сохранения проекта.
- 4.6. Сделать отметку в учётной ведомости о записи диска.

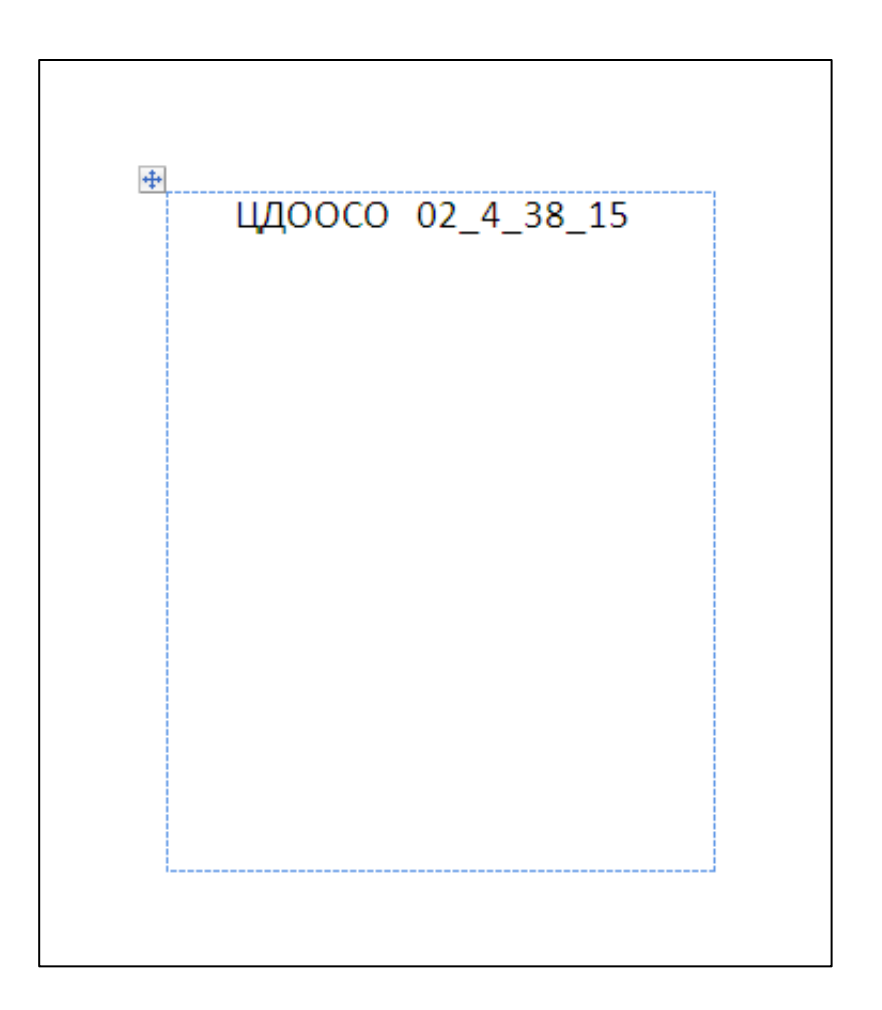

**Образец оформления этикетки на оптических дисках**

Государственное бюджетное учреждение Свердловской области «Центр микрографии и реставрации архивных документов Свердловской области»

## **АКТ № 4 от 25.06.2021 г.**

#### **технического состояния носителей информации (компакт-дисков)**

Наименование организации-держателя оригиналов:

Государственное казённое учреждение Свердловской области «Центр документации общественных организаций Свердловской области», 620075, г.Екатеринбург, ул. Пушкина, 22, (343) 371-29-42.

Шифры оригиналов: Фонд 4, Опись 40, Ед. хр.: 2-6, 11-21, 23, 25, 27-104.

Организация-изготовитель:

Государственное бюджетное учреждение Свердловской области «Центр микрографии и реставрации архивных документов Свердловской области», 620075, г. Екатеринбург, ул. Первомайска, 56, (343) 286-84-95.

Количество экземпляров электронных копий: 1 (один). Общий объём файлов: 11265,87 Мб.

Тип, марка и количество носителей электронных копий: оптические компакт-диски DVD+R DATA Standard  $16x$  4.7  $\Gamma$ 6 – 2 шт., CD-R Verbatim 700 Мб – 94 шт. Формат файлов – JPEG. Разрешение – 300 dpi. Сжатие – отсутствует.

Оборудование и программное обеспечение, на котором производилась запись: IBM-совместимый компьютер, Windows XP SP-2, DVD Multi-recorder, NERO-8.

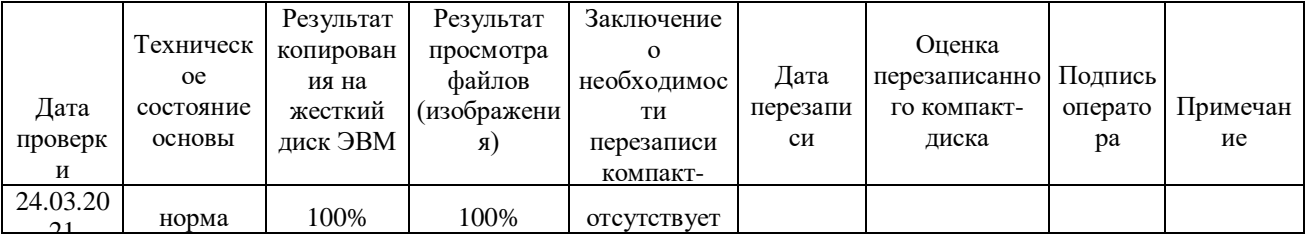

Контролер:

Начальник отдела создания СФ и ФП Ж.Э.Козлова 25.06.2021 г.

Директор ГБУСО «ЦМиРАД» А.А.Капустин 25.06.2021 г.

> **Образец оформления Акта технического состояния носителей информации (оптических дисков)**

## **Отчет № 4 от 25.06.2021 г. о выполнении работ по изготовлению электронных копий документов и созданию фонда пользования**

## **по Заказу № 1 от 13.01.2021 г. ГКУСО "ЦДООСО"**

Созданы и записаны электронные копии в формате JPEG на оптические компакт-диски:

CD-R Verbatim 52x vitesse 700 Mб – 96 шт.

Количество листов: 6316 шт. Количество файлов: 815 шт. Объём информации: 11265,87 мегабайт.

Составлены акты:

- 1. Акт № 4 от 25.06.2021 г. приема-передачи носителей информации (компакт-дисков);
- 2. Акт № 4 от 25.06.2021 г. технического состояния носителей информации (компактдисков).

\_\_\_\_\_\_\_\_\_\_\_\_\_\_\_\_\_\_\_\_\_\_\_\_\_\_ \_\_\_\_\_\_\_\_\_\_\_\_\_\_\_\_\_\_ \_\_\_\_\_\_\_\_\_\_\_\_\_\_\_\_\_\_\_

Заказ сдал: Начальник отдела создания СФ и ФП К.Э. Козлова 25.06.2021 г.

Директор ГБУСО «ЦМиРАД» **А.А.Капустин** 25.06.2021 г.

Заказ принял:

Директор ГКУСО «ЦДООСО» А.А. Гагарин 25.06.2021 г.

**Образец оформления Отчета о выполнении работ по изготовлению электронных копий документов и созданию фонда пользования**

Государственное бюджетное учреждение Свердловской области «Центр микрографии и реставрации архивных документов Свердловской области»

## АКТ № 4 от 25.06.2021 г.

### приема-передачи носителей информации (компакт-дисков)

Наименование принимающей организации:

Государственное казённое учреждение Свердловской области «Центр документации общественных организаций Свердловской области», 620075, г. Екатеринбург, ул. Пушкина, 22, (343) 371-29-42.

Наименование передающей организации:

Государственное бюджетное учреждение Свердловской области «Центр микрографии и реставрации архивных документов Свердловской области», 620075, г. Екатеринбург, ул. Первомайска, 56, (343) 286-84-95.

Тип, марка и количество носителей электронных копий: оптические компакт-диски DVD+R DATA Standard  $16x$  4,7  $\Gamma$ б – 2 шт.,

CD-R Verbatim 700 Мб – 94 шт.

В том числе:

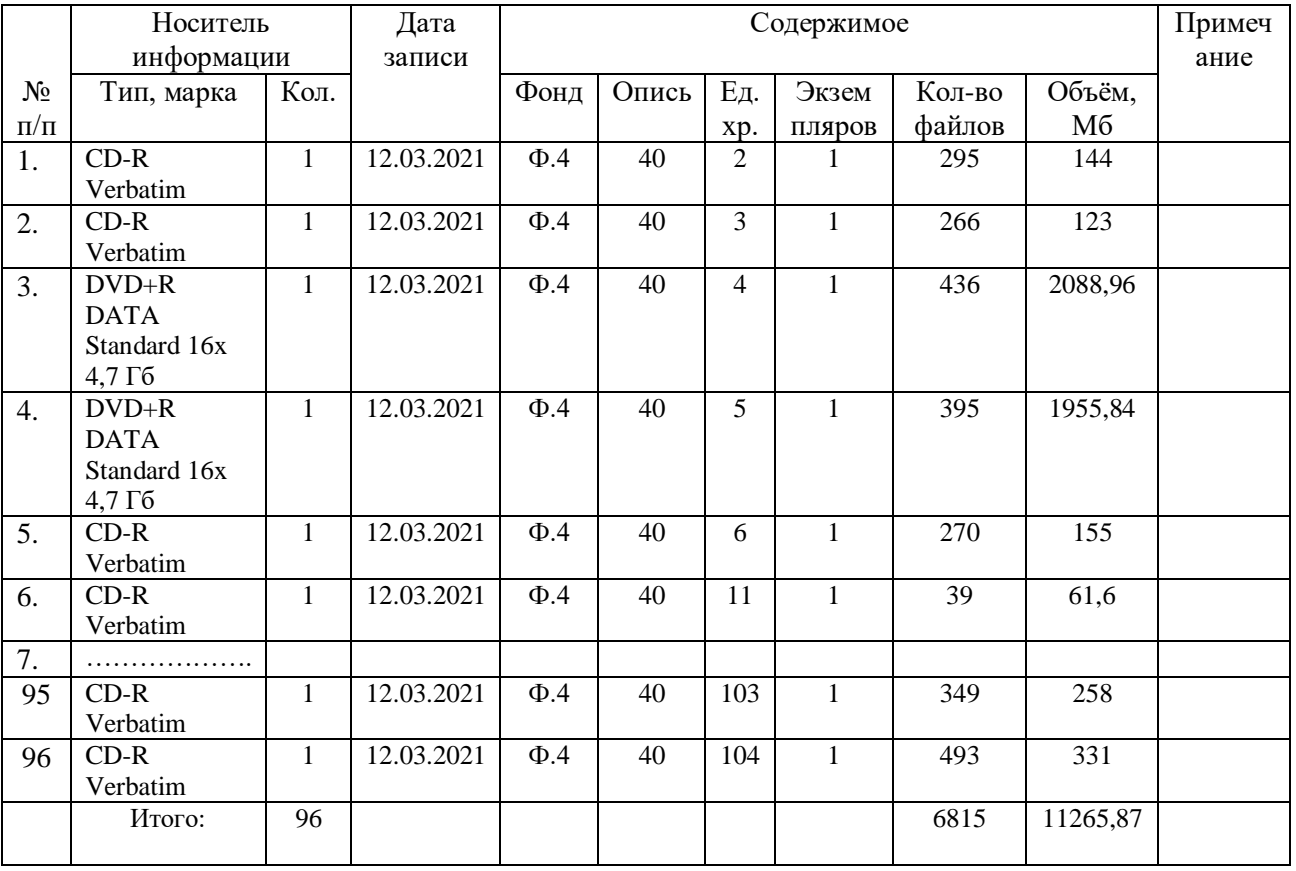

Общее количество носителей информации: 96 шт.

## **Образец оформления Акта приема-передачи носителей информации**

## Приложение 16 (продолжение 1)

Общее количество файлов: 6815 шт. Общий объём файлов: 11265,87 мегабайт.

Носители информации выдал:

Начальник отдела создания СФ и ФП Типисанов и советствования СФ и ФП Типисанов Ж.Э.Козлова 25.06.2021 г.

Директор ГБУСО «ЦМиРАД» А.А.Капустин  $25.06.2021$  г.

Носители информации принял:

25.06.2021 г.

\_\_\_\_\_\_\_\_\_\_\_\_\_\_\_\_\_\_\_\_\_ \_\_\_\_\_\_\_\_\_\_\_\_\_\_\_\_\_ \_\_\_\_\_\_\_\_\_\_\_\_\_\_\_\_\_\_\_\_

(Должность) (Подпись) (Расшифровка подписи)

Директор ГКУСО «ЦДООСО» А.А. Гагарин 25.06.2021 г.

**Образец оформления Акта приема-передачи носителей информации**